# Google **Einführung in Suchmaschinenoptimierung** $\bullet$

# Willkommen zur Google Einführung in Suchmaschinenoptimierung

Dieses Dokument diente ursprünglich dem Zweck, Google-Teams zu unterstützen, aber wir denken, dass es vielen Webmastern eine Hilfe sein dürfte - besonders, wenn sie neu in Sachen SEO (kurz für "Search Engine Optimization", das englische Wort für Suchmaschinenoptimierung) sind und die Interaktion ihrer Website mit regulären Besuchern und Suchmaschinen verbessern wollen. Obwohl diese Einführung euch keine Geheimnisse verraten wird, die eure Websites automatisch auf die vorderste Seite der Suchergebnisse bei Google bringen - sorry! -, sollten die folgenden Best Practices es für Suchmaschinen einfacher machen, euren Content zu crawlen und zu indexieren.

Suchmaschinenoptimierung macht es oft notwendig, kleine Änderungen auf Teilen der Website durchzuführen. Wenn man diese Änderungen jeweils für sich allein betrachtet, mögen sie nur wie kleine Verbesserungen wirken, aber wenn sie mit den anderen Optimierungsmaßnahmen kombiniert werden, können sie eine deutliche Wirkung auf Nutzer eurer Site und das Abschneiden in der organischen Suche haben. Wahrscheinlich sind euch viele der Themen hier bereits vertraut, weil sie grundlegende Bestandteile der Planung einer jeden Website sind, aber möglicherweise findet ihr noch die eine oder andere Anregung.

Obwohl der Titel dieser Einführung das Wort "Suchmaschine" enthält, möchten wir euch darauf hinweisen, dass Entscheidungen bezüglich der Optimierung zuallererst darauf ausgerichtet sein sollten, was für die menschlichen Besucher eurer Website am besten ist. Schließlich sind sie die wahren Konsumenten eures Contents und benutzen Suchmaschinen nur, um euer Werk ausfindig zu machen. Wenn man sich zu stark darauf konzentriert, in den Ergebnissen der organischen Suche vorne dabei zu sein, bringt das eventuell nicht das gewünschte Resultat. Bei Suchmaschinenoptimierung geht es darum, die Website von der besten Seite zu präsentieren, was die Sichtbarkeit in Suchmaschinen anbelangt, aber euer übergeordnetes Ziel ist es, Nutzer für eure Website zu gewinnen und nicht Suchmaschinen.

Eure Website mag kleiner oder größer sein als unsere Beispielswebsite und ganz anderen Content bieten, aber die Tipps zur Optimierung, die wir gleich vorstellen, sollten für Sites jeder Größe und jedes Typs gelten. Wir hoffen, dass die Einführung euch genug Inspiration liefert, damit ihr eure Website verbessern könnt, und wir würden uns freuen, eure Fragen, Meinungen und Erfolgsstorys im Google-Diskussionsforum für Webmaster zu hören.

4 6 8 10 14 16 18 20 21 22 24 26 [Der richtige Weg für mobile Nutzer](#page-25-0) Googlebot Er crawlt zu jeder Zeit und ohne Unterlaß ● [SEO-Grundlagen](#page-3-0) [Verwendet individuelle und passende Titel](#page-3-0) [Benutzt den Meta-Tag "description"](#page-5-0) [Website-Struktur verbessern](#page-7-0) [Verbessert die Struktur eurer URLs](#page-7-0) [Gestaltet die Navigation eurer Website einfacher](#page-9-0) [Content optimieren](#page-13-0) [Bietet qualitativ hochwertigen Content und entsprechende Dienste](#page-13-0) [Schreibt besseren Ankertext](#page-15-0) [Optimiert die Verwendung von Bildern](#page-17-0) [Verwendet Überschriften-Tags richtig](#page-19-0) [Umgang mit Crawlern](#page-20-0) [Setzt robots.txt-Dateien richtig ein](#page-20-0) [Macht euch mit rel="nofollow" für Links vertraut](#page-21-0) [SEO für Mobilgeräte](#page-23-0) [Google über mobile Websites informieren](#page-23-0) [Promotion und Analyse](#page-27-0) Hallo. Ich werde euch einiges zu Suchmaschinenoptimierung (SEO) erklären!

Inhaltsverzeichnis

- 28 [Werbt richtig für eure Website](#page-27-0)
- 30 [Setzt die kostenlosen Webmaster-Tools ein](#page-29-0)

Ein Beispiel kann unsere Erklärungen untermauern, und deshalb präsentieren wir euch hier eine fiktive Website, die euch die ganze Einführung lang begleiten wird. Zu jedem Schwerpunkt liegt viel Material vor. Hier gibt es ein wenig Hintergrund-Info zur Website, die wir benutzen:

Content im Internet für den Google-Index.

> **Website/Firmenname:** "Brandon's Baseball Sammelkarten" **Domainname:** brandonsbaseballcards.com **Fokus:** Reiner Online-Shop für Baseball-Sammelkarten mit Preislisten, Artikeln und News **Größe:** Klein, rund 250 Seiten

Suchmaschinenoptimierung beeinflusst nur die Ergebnisse der organischen Suche und nicht die bezahlten oder "gesponserten" Ergebnisse wie z. B. Google AdWords

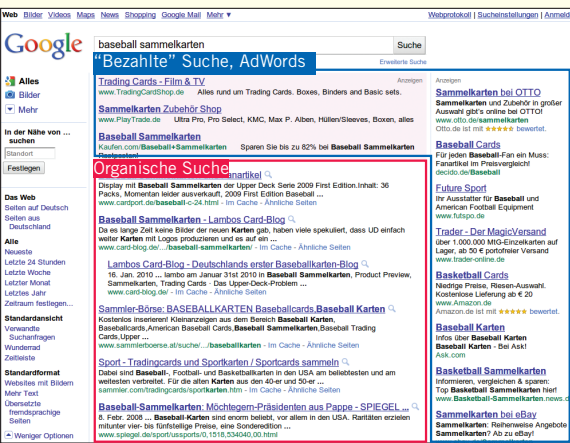

# <span id="page-3-0"></span>**Verwendet individuelle und passende Titel**

## Macht Seitentitel durch Titel-Tags deutlich

**Der Tag "title" beschreibt sowohl Nutzern als auch Suchmaschinen,**  wovon eine bestimmte Seite handelt. Ein <title>-Tag sollte innerhalb des <head>-Tags des HTML-Codes gesetzt werden (1). Idealerweise solltet ihr für jede Seite eurer Website einen einzigartigen Titel verwenden.

## Der Inhalt des Titel-Tags wird in den Suchergebnissen angezeigt

Wenn euer Dokument in den Suchergebnissen auftaucht, **erscheint der Inhalt des Title-Tags normalerweise als erste Zeile des Ergebnisses**. (Solltet ihr mit den unterschiedlichen Bestandteilen der Google-Suchergebnisse nicht vertraut sein, schaut euch doch das Video [The anatomy of a search result](http://googlewebmastercentral.blogspot.com/2007/11/anatomy-of-search-result.html) von Google Engineer Matt Cutts an, oder dieses hilfreiche [Diagramm](http://www.google.com/support/websearch/bin/answer.py?answer=35891) [über die Google-Suchergebnisseite](http://www.google.com/support/websearch/bin/answer.py?answer=35891).) Worte im Titel sind fett gedruckt, falls sie in der Suchanfrage des Nutzers vorgekommen sind. **Das kann Nutzern dabei helfen, festzustellen, wie relevant eine bestimmte Webseite für ihre Suche ist** (2).

Der Titel eurer Startseite bzw. Homepage könnte den Namen der Website oder eurer Firma führen und ihr könntet weitere wichtige Informationshäppchen wie den Standort eures Unternehmens oder eventuell einige der Schwerpunkte und Angebote liefern (3).

 $<$ html $>$ 

<head>

<title>Brandon's Baseball Sammelkarten - Sammelkarten kaufen, Baseball News, Preise</title> <meta name="description" content="Auf Brandon's Baseball Sammelkarten finden Sie eine riesige Auswahl alter und aktueller Baseball Sammelkarten. Wir bieten außerdem Baseball News und Veranstaltungen.">

</head>

 $chodv$ 

(1) Der Title-Tag der Homepage für unsere Baseballkarten-Site enthält den Firmennamen und drei Schwerpunkte der Website.

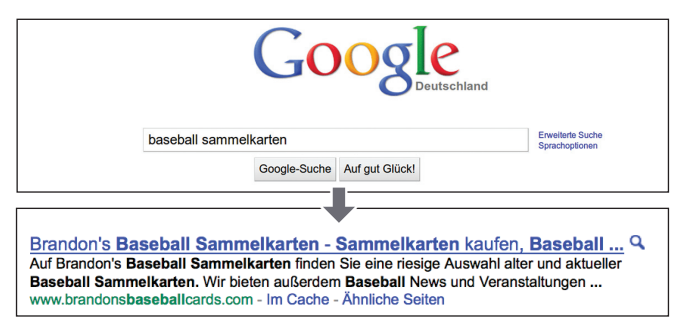

(2) Ein Nutzer führt eine Suche nach [baseball sammelkarten] durch. Unsere Homepage wird als Ergebnis angezeigt. Der Titel bildet die erste Zeile. (Beachtet, dass die Begriffe, nach denen der Nutzer sucht, fett gedruckt sind.)

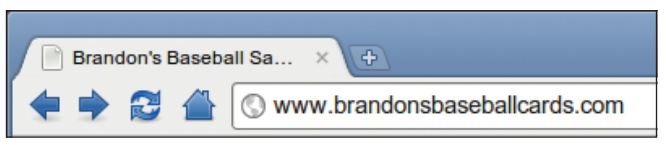

Wenn der Nutzer auf das Ergebnis klickt und die Webseite besucht, erscheint der Titel der Seite ganz oben im Browser.

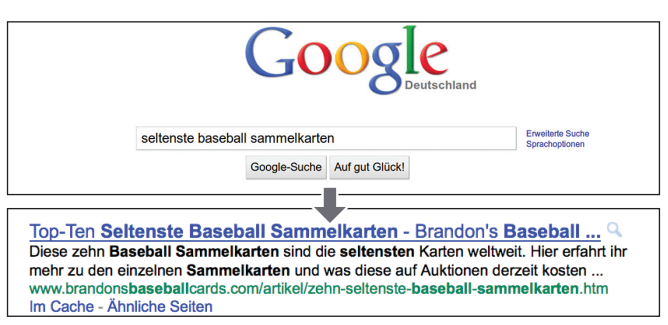

(3) Ein Nutzer führt eine Suche nach [seltenste baseball sammelkarten] durch. Eine relevante, untergeordnete Seite (der Titel bezieht sich genau auf den Content der individuellen Seite) unserer Website erscheint als Suchergebnis.

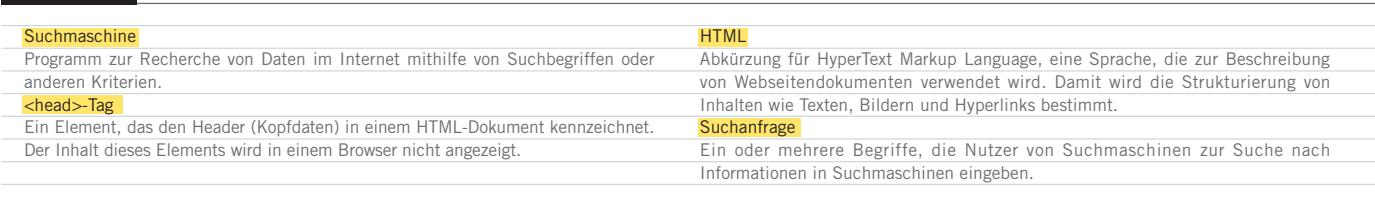

Glossar

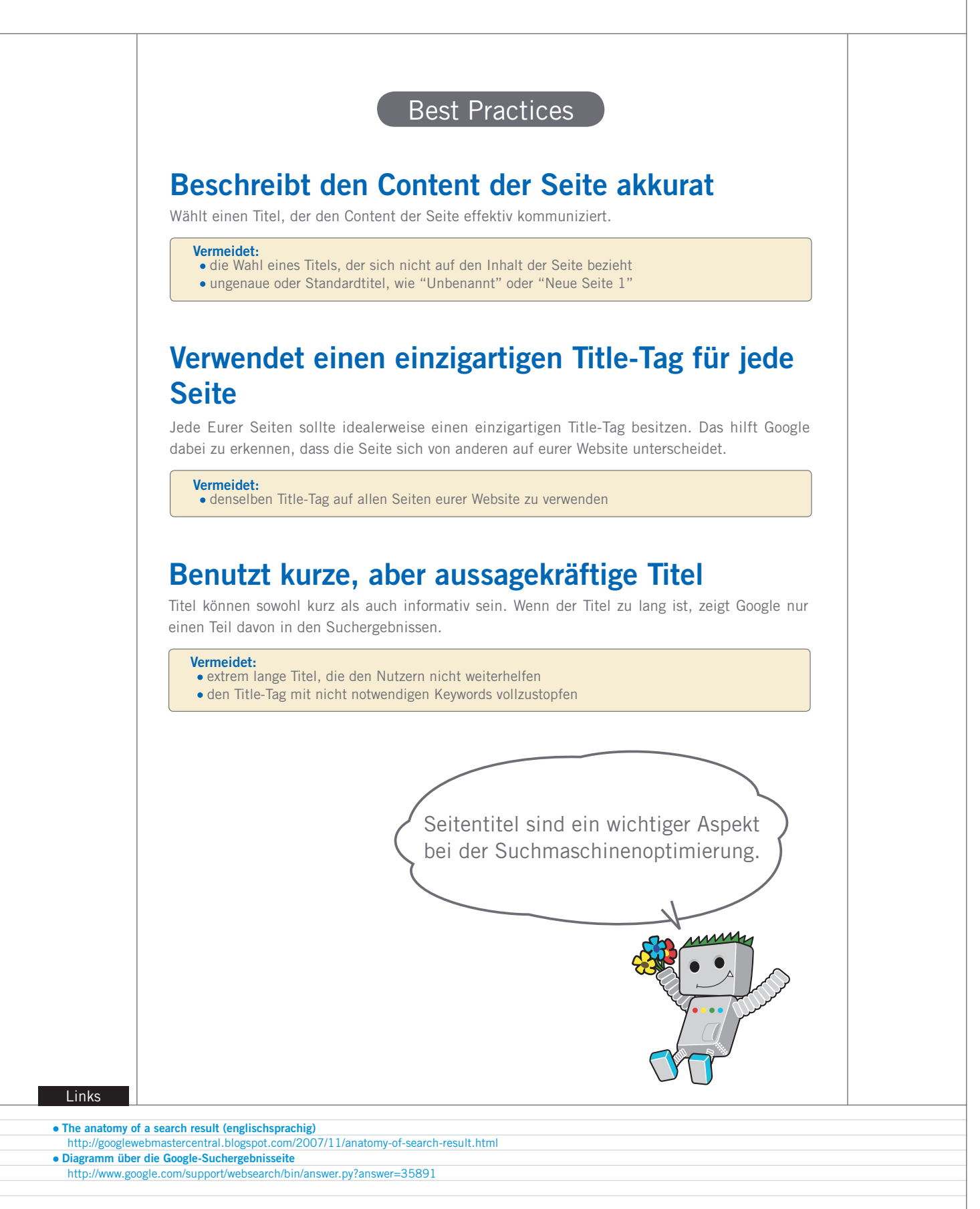

5

# <span id="page-5-0"></span>**Benutzt den Meta-Tag "description"**

## Individuelle Zusammenfassungen für jede Seite

**Der Meta-Tag "description" einer Seite gibt Google und anderen Suchmaschinen eine Zusammenfassung darüber, wovon eine Seite handelt** (1). Während der Titel einer Seite aus wenigen Worten oder einem Satz bestehen mag, kann der Description-Meta-Tag einer Seite ein, zwei Sätze oder einen kurzen Absatz umfassen. Die Google Webmaster-Tools liefern einen äußerst praktischen [Bereich zur Content-Analyse](http://googlewebmastercentral-de.blogspot.com/2007/12/neu-content-analyse-sitemap-details-und.html), der euch mitteilen wird, falls die Meta-Tags zu kurz oder zu lang sind oder ob sie zu oft wiederholt werden. (Dieselben Infos findet man auch zu <title>-Tags.) Wie der <title>-Tag befindet sich der Description-Meta-Tag innerhalb des <head>-Tags eurer HTML-Dateien.

## Was bringen Description-Meta-Tags?

Meta-Tags des Typs "description" sind wichtig, weil **Google sie als Snippets für eure Seite benutzten könnte**. Wir sagen deshalb "könnte", weil Google sich auch dafür entscheiden kann, einen relevanten Abschnitt des sichtbaren Textes eurer Seite zu verwenden, falls dieser gut mit der Suche des Nutzers übereinstimmen sollte. Abgesehen davon könnte Google die Beschreibung eurer Website im Open Directory Project verwenden, falls eure Site dort gelistet ist. (Lernt hier, wie man [Suchmaschinen](http://www.google.com/support/webmasters/bin/answer.py?answer=35264) [davon abhält, ODP-Daten darzustellen.](http://www.google.com/support/webmasters/bin/answer.py?answer=35264)) Das Hinzufügen von Description-Meta-Tags zu jeder eurer Seiten ist immer eine empfehlenswerte Vorgehensweise für den Fall, dass Google keinen guten Textauszug für das Snippet finden kann. Der Blog der Webmaster-Zentrale enthält einen äußerst informativen Post zur [Verbesserung des Snippets durch bessere Description-Meta-Tags.](http://googlewebmastercentral-de.blogspot.com/2007/10/wie-ihr-snippets-durch-ein-makeover-der.html)

Worte im Snippet werden fett gedruckt, falls sie in der Suchanfrage des Nutzers vorkommen. Das gibt einen Hinweis, ob der Inhalt der Seite mit dem übereinstimmt, wonach der Nutzer sucht. Unten seht ihr ein anderes Beispiel: diesmal zeigt das Snippet den Description-Meta-Tag einer untergeordneten Seite, die im Idealfall ihren eigenen und einzigartigen Description-Meta-Tag hat. Sie enthält einen Artikel.

 $<$ html $>$ <head>

<title>Brandon's Baseball Sammelkarten - Sammelkarten kaufen, Baseball News, Preise</title> neta name="description" content="Auf Brandon's Baseball Sammelkarten finden Sie eine riesige Auswahl alter und aktueller Baseball Sammelkarten. Wir bieten außerdem Baseball News und Veranstaltungen.">

</head> <body>

(1) Hier beginnt der Description-Meta-Tag unserer Homepage und gibt uns einen kurzen Überblick über das Angebot der Website.

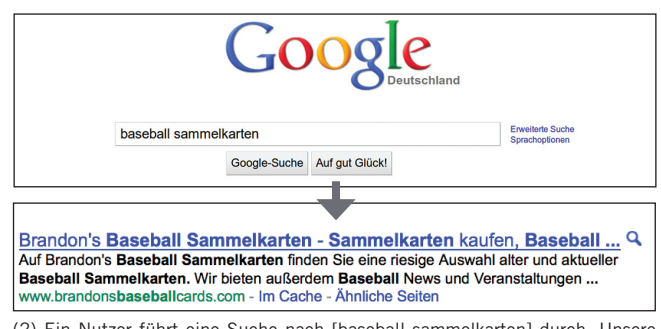

(2) Ein Nutzer führt eine Suche nach [baseball sammelkarten] durch. Unsere Homepage wird als Ergebnis angezeigt. Teile des Description-Meta-Tags finden als Snippet Verwendung.

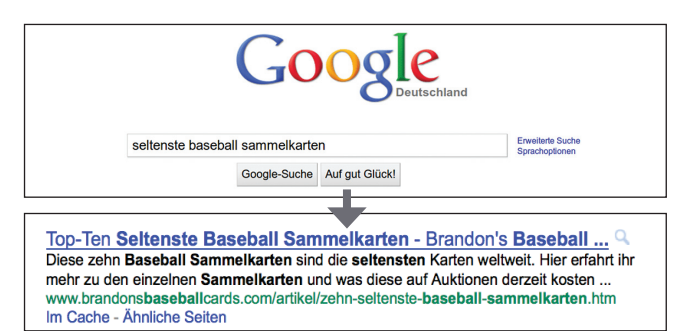

(3) Ein Nutzer führt eine Suche nach [seltenste baseball sammelkarten] durch. Eine unserer untergeordneten Seiten erscheint als Suchergebnis. Ihr individueller Description-Meta-Tag wird als Snippet verwendet.

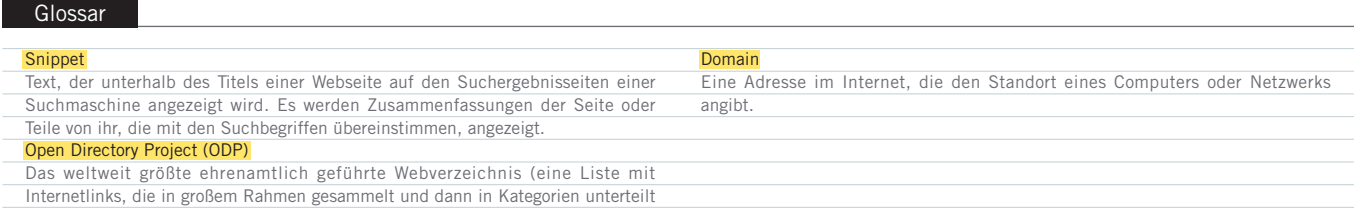

werden)

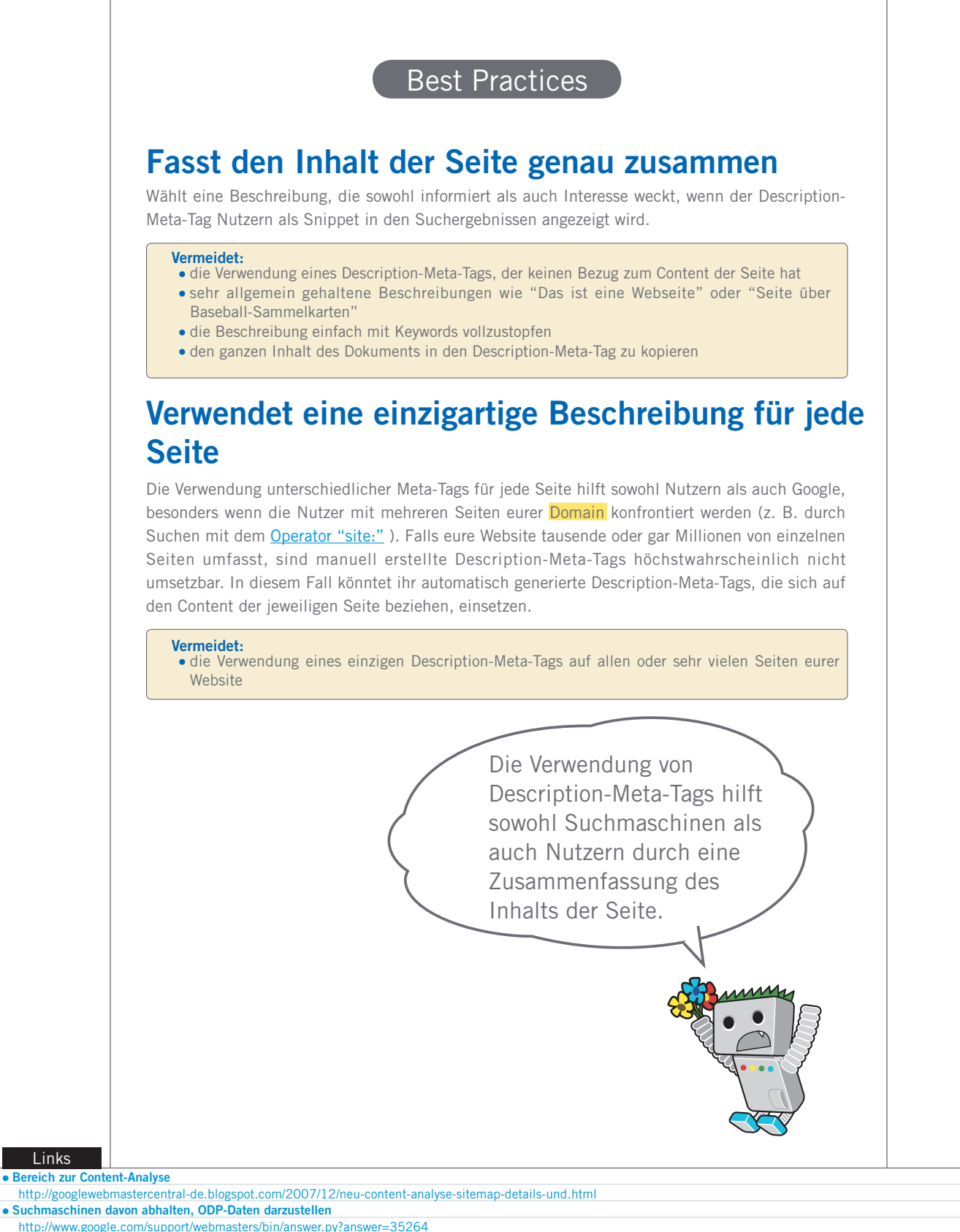

- **Verbesserung des Snippets durch bessere Description-Meta-Tags**
- <http://googlewebmastercentral-de.blogspot.com/2007/10/wie-ihr-snippets-durch-ein-makeover-der.html> **Operator "site:" (englischsprachig)**
- [http://www.brianwhite.org/2007/04/27/google-site-operator-an-ode-to-thee/](http://www.google.com/url?q=http%3A%2F%2Fwww.brianwhite.org%2F2007%2F04%2F27%2Fgoogle-site-operator-an-ode-to-thee%2F&sa=D&sntz=1&usg=AFQjCNEj2GhRtQCC_pvZyvGemMh6kJwiTg)

# <span id="page-7-0"></span>**Verbessert die Struktur eurer URLs**

## Verständliche URLs vermitteln Seiteninhalte leichter

Die Verwendung ausdrucksstarker Kategorien und Dateinamen auf eurer Website kann nicht nur dabei helfen, die Site besser zu organisieren, sondern **könnte auch dazu beitragen, dass ein effektiveres Crawlen eurer Dokumente durch Suchmaschinen möglich ist**. Zusätzlich können so leichter zuzuordnende, "freundlichere" URLs für alle, die zu euch verlinken wollen, entstehen. Potentielle Besucher könnten durch extrem lange und nichtssagende URLs mit nur wenigen nachvollziehbaren Worten abgeschreckt werden.

URLs wie in (1) wirken verwirrend und wenig einladend. Besucher hätten Probleme damit, sich diese URLs zu merken oder dazu zu verlinken. Die Nutzer könnten außerdem denken, dass ein Teil der URL nicht zwingend notwendig ist - besonders wenn die URL viele nicht zuzuordnende Parameter enthält. Sie könnten einen Teil weglassen und so den Link unbrauchbar machen.

Manche Nutzer verlinken zu eurer Seite mit der URL als Ankertext. **Wenn eure URL relevanten Text enthält, erhalten Nutzer und Suchmaschinen mehr Infos über die verlinkte Seite, als wenn sie eine reine ID-Nummer oder einen seltsam benannten Parameter zeigen würde** (2).

## URLs werden in den Suchergebnissen angezeigt

**Erinnert euch auch daran, dass die URL eines Dokuments auch als Teil der Google-Suchergebnisse dargestellt wird - unterhalb des Dokumenttitels und des Snippets**. Wie der Titel und das Snippet werden Worte in der URL fett dargestellt, wenn sie in der Nutzer-Suchanfrage vorkommen.

Rechts seht ihr ein weiteres Beispiel für eine URL auf unserer Domain, die einen Artikel über die seltensten Baseball-Sammelkarten anzeigt. Die Worte in der URL sprechen einen Nutzer höchstwahrscheinlich mehr an, als eine ID-Nummer wie "www.brandonsbaseballcards.com/artikel/102125/" es tun würde.

Google ist gut darin, alle Arten von URL-Strukturen zu crawlen, selbst wenn sie äußerst komplex sind. Es kann jedoch stets hilfreich sein, Zeit dafür zu verwenden, URLs sowohl für Nutzer

### Glossar

- Crawlen
- Das Analysieren von Websites durch Suchmaschinen-Software (Robots), um deren Content zu indexieren.
- Parameter In der URL enthaltene Daten, die das Verhalten einer Website festlegen.
- ID (Sitzungs-ID)
- Daten, die zur Identifikation und/oder Lenkung eines Nutzers verwendet werden, der in diesem Moment auf System oder Netzwerkkommunikation zugreift.

als auch Suchmaschinen so einfach wie möglich zu gestalten. Einige Webmaster versuchen dies dadurch zu erreichen, dass sie [dynamische URLs](http://www.google.com/support/webmasters/bin/answer.py?answer=40349) in statische URLs umschreiben. Das ist kein Problem für Google. Wir wollen jedoch anmerken, dass das Umschreiben ein komplexer Vorgang ist, der - falls er nicht richtig ausgeführt wird - Probleme beim Crawlen der Website erzeugen könnte. Um noch mehr über eine gute URL-Struktur zu erfahren, empfehlen wir euch die Hilfe für Webmaster zur [Erstellung einer](http://www.google.com/support/webmasters/bin/answer.py?answer=76329) [Google-freundlichen URL-Struktur](http://www.google.com/support/webmasters/bin/answer.py?answer=76329).

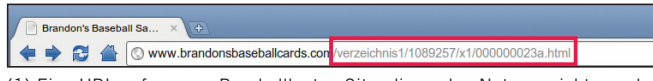

(1) Eine URL auf unserer Baseballkarten-Site, die es den Nutzern nicht gerade einfach macht.

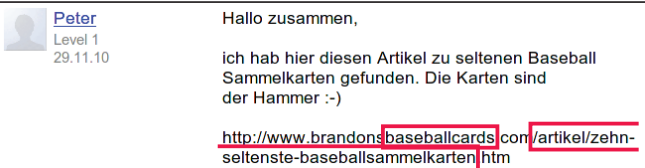

(2) Die hervorgehobenen Worte könnten den Nutzer oder die Suchmaschine darüber informieren, wovon die Zielseite handelt, noch bevor man dem Link folgt.

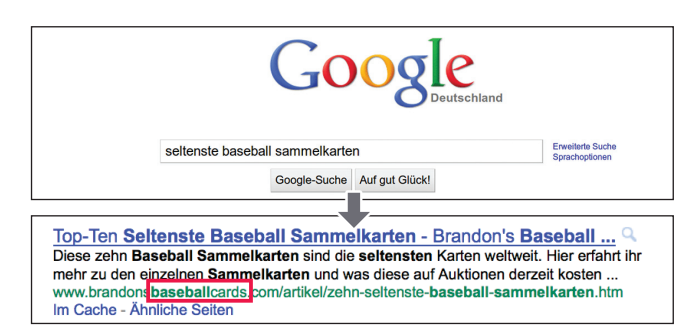

(3) Ein Nutzer führt eine Suche nach [baseball sammelkarten] durch. Unsere Homepage erscheint als Ergebnis. Die URL wird unter Titel und Snippet angezeigt.

### 301-Weiterleitung

- Ein HTTP-Statuscode (siehe Seite 12). Der Besucher der Website wird automatisch auf eine angegebene URL weitergeleitet. Subdomain
- Domain, welche in der Hierarchie unterhalb einer anderen liegt (siehe Seite 6). Rootverzeichnis

Das oberste Verzeichnis in der Baumstruktur einer Website. Gelegentlich wird dieses auch als "Stammverzeichnis", "Root" oder "Stamm" bezeichnet.

Wählt eine URL, die für Nutzer und Suchmaschinen einfach verständlich ist.

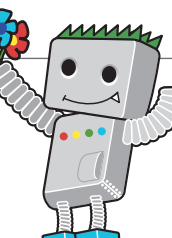

## Best Practices

## **Benutzt Worte in den URLs**

URLs, die Worte enthalten, die relevant für Seiteninhalt und -struktur sind, machen die Navigation für Besucher einfacher. Besucher prägen sie sich leichter ein und verlinken möglicherweise lieber dazu.

### **Vermeidet:**

- die Verwendung von sehr langen URLs mit unnötigen Parametern und Session-IDs
- die Wahl von sehr allgemein gehaltenen Seitennamen wie "seite1.html"
- die exzessive Verwendung von Keywords wie "baseball-sammelkarten-baseballsammelkarten-baseball-sammelkarten.htm"

## **Verwendet eine einfache Verzeichnis-Struktur**

Verwendet eine Verzeichnisstruktur, die euren Content gut strukturiert und die es Besuchern einfach macht zu erkennen, wo sie sich gerade auf der Website befinden. Versucht die Verzeichnisstruktur dazu zu nutzen, die Art des Contents einer Seite darzustellen.

### **Vermeidet:**

- die extreme Verschachtelung von Unterverzeichnissen wie ".../dir1/dir2/dir3/dir4/dir5/ dir6/page.html"
- die Verwendung von Verzeichnisnamen, die keinen Bezug zum Inhalt haben

## **Verwendet jeweils nur eine Fassung einer URL, mit der man zu einem Dokument gelangt**

Um zu verhindern, dass ein Nutzer zu einer Fassung einer URL linkt und der nächste zu einer anderen (das könnte die Reputation des Contents zwischen den unterschiedlichen URLs aufsplitten), konzentriert euch darauf, immer dieselbe URL in der Strukturierung und internen Verlinkung zu verwenden und auf sie zu verweisen. Falls ihr feststellt, dass Besucher auf denselben Content über verschiedene URLs zugreifen, setzt eine [301-Weiterleitung](http://www.google.com/support/webmasters/bin/answer.py?answer=93633) von den ungewünschten URLs zur bevorzugten URL ein. Das hat sich als gute Lösung erwiesen. Ihr könnt auch eine kanonische URL verwenden oder das [rel="canonical"-](http://www.google.com/support/webmasters/bin/answer.py?answer=139394)Linkelement, falls ihr keine Weiterleitung einrichten könnt.

### **Vermeidet:**

- dass Seiten von Subdomains und aus dem Rootverzeichnis auf denselben Content zugreifen (z. B. "domain.com/page.htm" und "sub.domain.com/page.htm")
- die Verwendung ungewöhnlicher Groß- und Kleinschreibung in URLs (viele Nutzer erwarten kleingeschriebene URLs und merken sie sich leichter)

### Links

**dynamische URLs**

 <http://www.google.com/support/webmasters/bin/answer.py?answer=40349> **Erstellung einer Google-freundlichen URL-Struktur**

### **301-Weiterleitung**

 <http://www.google.com/support/webmasters/bin/answer.py?answer=93633> **rel="canonical"**

<http://www.google.com/support/webmasters/bin/answer.py?answer=76329>

<http://www.google.com/support/webmasters/bin/answer.py?answer=139394>

# <span id="page-9-0"></span>**Gestaltet die Navigation eurer Website einfacher**

## Die Navigation ist für Suchmaschinen sehr wichtig

**Die Navigation einer Website ist wichtig, um Besuchern dabei zu helfen, jenen Content zu finden, den sie suchen**. "Sie kann aber auch Suchmaschinen dabei helfen nachzuvollziehen, was der Webmaster als wichtig erachtet. Obwohl die Google-Suchergebnisse auf Seitenebene geliefert werden, ist es für uns vorteilhaft zu wissen, welche Rolle eine Seite im Gesamtgefüge der Website spielt.

## Plant die Navigation auf Basis der **Startseite**

Alle Websites haben eine Home-, Root- oder Startseite bzw. -page. Sie ist normalerweise die am häufigsten besuchte Seite und dient für viele Besucher als Grundlage der Navigation innerhalb der Site. Sofern eure Website mehr als nur eine Handvoll Seiten umfasst, solltet ihr euch **darüber Gedanken machen, wie Besucher von dieser allgemeinen Startseite zu Seiten mit speziellerem Content gelangen**. Habt ihr genug Seiten zu einem bestimmten Thema, dass es sinnvoll wäre, eine Seite zu gestalten, die diese miteinander verwandten Seiten beschreibt (z. B. Startseite -> Aufzählung verwandter Themen -> Spezielles Thema)? Habt ihr hunderte unterschiedlicher Produkte, die in verschiedene Kategorien und Unterkategorien eingeteilt werden sollten?

## Macht eure Website mit "Brotkrumen"- Navigation benutzerfreundlicher (1) Brotkrumen-Links auf einer untergeordneten Artikelseite unserer Website.

Als Brotkrumen ("breadcrumb navigation" im Englischen, bzw. Klickpfad-Navigation) bezeichnet man eine Reihe von internen Links am oberen oder unteren Rand einer Seite, die es **Besuchern erlauben, schnell zu einer vorher besuchten Sektion oder auf die Startseite zurückzukehren** (1). Die meisten Anwendungen der Brotkrumen-Navigation führen zuerst ganz links die allgemeinste Seite (normalerweise die Startseite) an und listen die immer spezifischer werdenden Bereiche nach rechts hin auf.

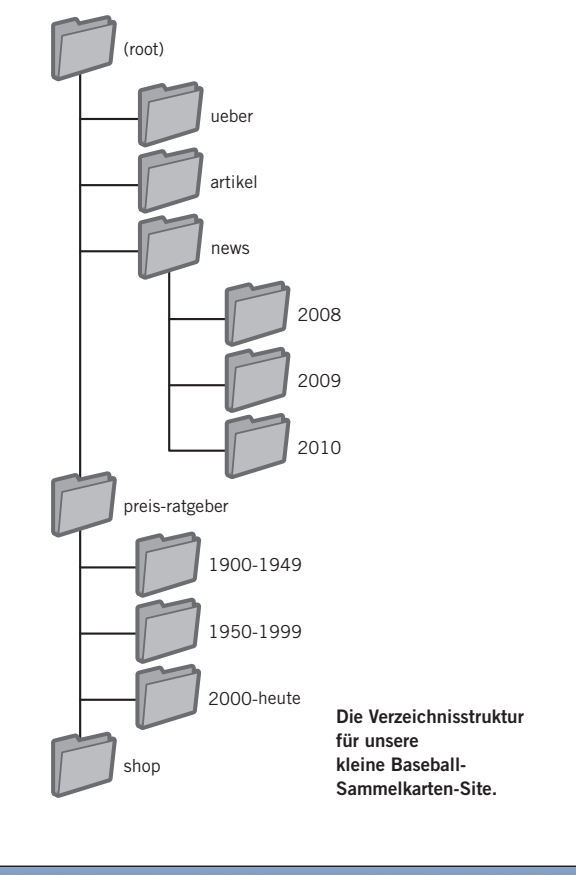

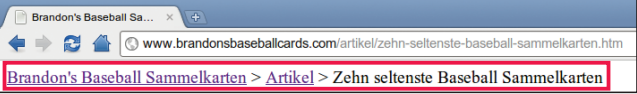

#### Glossar

### tatuscode 404 ("Datei nicht gefunden")

Ein HTTP-Statuscode (siehe Glossar Seite 12). Dieser besagt, dass der Server die vom Browser angeforderte Webseite nicht finden konnte.

### XML-Sitemap

Eine Liste mit den Seiten einer bestimmten Website. Durch das Erstellen und Senden dieser Liste könnt ihr Google über alle Seiten einer Website informieren, einschließlich URLs, die beim gewöhnlichen Crawling-Vorgang von Google möglicherweise nicht entdeckt worden wären.

## Ermöglicht die Entfernung eines Teils der URL

Bedenkt, was passiert, wenn ein Nutzer einen Teil der URL entfernt: ihr solltet darauf Rücksicht nehmen, dass einige Nutzer eure Website auf ungewöhnliche Art und Weise navigieren könnten. Beispielsweise **könnten sie einen Teil der URL löschen und so hoffen, allgemeineren Content zu finden, anstatt Brotkrumen zu nutzen**. Die Nutzer könnten sich auf http://www. brandonsbaseballcards.com/news/2010/naechste-baseballsammelkarten-events.htm befinden und dann http://www. brandonsbaseballcards.com/news/2010/ in die Adressleiste des Browsers eingeben, in der Hoffnung, so alle News des Jahres 2010 zu sehen (2). Unterstützt eure Site das, oder werden die Nutzer einen Statuscode 404 ("Datei nicht gefunden") erhalten? Wie sieht es ein Verzeichnis darüber - mit http://www. brandonsbaseballcards.com/news/ - aus?

## Verwendet zwei Sitemaps: eine für Nutzer und eine für Suchmaschinen

Eine HTML-Sitemap ist eine gewöhnliche Seite auf eurer Website, die die Struktur der Site abbildet. Sie besteht normalerweise aus einer hierarchischen Auflistung der Seiten eurer Website. **Besucher könnten diese Sitemap-Seite besuchen, wenn sie Probleme damit haben, eine bestimmte Seite auf eurer Website zu finden**. Suchmaschinen werden diese Seite zwar auch aufsuchen und dabei eine gute Übersicht über crawlbaren Content erhalten, dennoch zielt die HTML-Sitemap hauptsächlich auf menschliche Besucher ab.

Eine XML-Sitemap-Datei, die man über die Google [Webmaster-](https://www.google.com/webmasters/tools/)[Tools](https://www.google.com/webmasters/tools/) einreichen kann, **vereinfacht Google das Crawlen der Webseiten**. Die Verwendung einer Sitemap-Datei ist außerdem eine Methode (wenn auch ohne hundertprozentige Garantie) Google mitzuteilen, welche Fassung einer URL ihr als kanonisch anseht. (Beispielsweise http://brandonsbaseballcards.com/ oder http://www.brandonsbaseballcards.com/; hier findet ihr mehr zum Thema [Was ist eine bevorzugte Domain.](http://www.google.com/support/webmasters/bin/answer.py?answer=44231)) Google hat dabei geholfen, den Open Source [Sitemap-Generator](http://code.google.com/p/googlesitemapgenerator/) zu verwirklichen, damit ihr Unterstützung bei der Erstellung eurer Website habt. Um mehr über Sitemaps zu erfahren, gibt es in der Hilfe für Webmaster eine hilfreiche [Erklärung zu Sitemap-Dateien](http://www.google.com/support/webmasters/bin/answer.py?answer=156184).

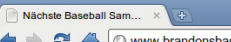

seballcards.com/news/2010/ (2) Nutzer könnten versuchen ein übergeordnetes Verzeichnis zu erreichen, indem sie den letzten Teil der URL löschen

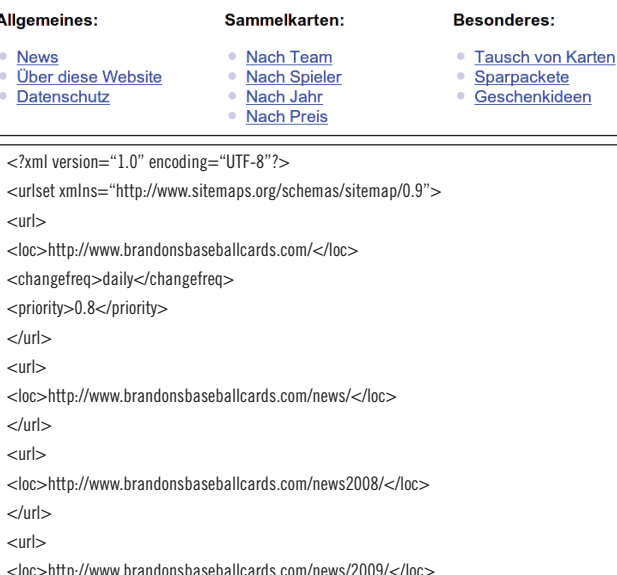

<loc>http://www.brandonsbaseballcards.com/news/2009/</loc>  $\langle$ /url $>$  $\langle$ url $>$ <loc>http://www.brandonsbaseballcards.com/news/2010/</loc>  $\langle$ /url $>$ 

 $\angle$ /urlset $\sim$ 

Site man

Beispiele für eine HTML-Sitemap und eine XML-Sitemap. Eine HTML-Sitemap hilft Usern gesuchten Content schnell zu finden . Eine XML-Sitemap kann Suchmaschinen beim Aufspüren von Seiten eurer Website helfen.

#### Links

- **Webmaster-Tools**
- <https://www.google.com/webmasters/tools/> **Was ist eine bevorzugte Domain**
- <http://www.google.com/support/webmasters/bin/answer.py?answer=44231>

### **Sitemap-Generator** <http://code.google.com/p/googlesitemapgenerator/>

**Erklärung zu Sitemap-Dateien** <http://www.google.com/support/webmasters/bin/answer.py?answer=156184>

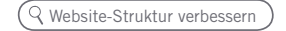

# **Gestaltet die Navigation eurer Website einfacher**

## Best Practices

## **Erstellt eine organische, nachvollziehbare Hierarchie**

Macht es den Nutzern so einfach wie möglich, von allgemeinen Inhalten zu dem spezifischen Content, den sie suchen, zu wechseln. Verwendet Navigationsseiten, wo es sinnvoll ist, und baut diese in die interne Linkstruktur eurer Website ein.

## **Vermeidet:**

- komplexe Netze von Navigationslinks, etwa Verlinkungen von jeder einzelnen Seite auf jede andere
- es mit dem Auf- und Unterteilen des Contents zu übertreiben (sodass er erst nach 20 Klicks erreichbar ist)

## **Verwendet hauptsächlich Text für die Navigation**

Indem ihr den Großteil eurer Seitennavigation durch Textlinks handhabt, macht ihr das Crawlen und Verstehen eurer Site für Suchmaschinen einfacher. Viele Nutzer bevorzugen dies ebenfalls, besonders weil manche Geräte nicht mit Flash oder JavaScript umgehen können.

### **Vermeidet:**

die Navigation komplett über Dropdown-Menüs, Grafiken oder Animationen zu handhaben. -Viele, wenn auch nicht alle, Suchmaschinen können zwar mit solchen Links umgehen, aber falls der Nutzer alle Seiten eurer Website über normale Textlinks erreichen kann, verbessert das die Zugänglichkeit eurer Site; mehr dazu, [wie Google mit Nicht-Text-Dateien umgeht.](http://www.google.com/support/webmasters/bin/answer.py?answer=72746)

> Bei der Navigation sollte das Hauptaugenmerk auf einfacher Benutzerführung liegen!

### Glossar

Flash Webtechnologie oder Software von Adobe Systems Incorporated. Damit könnt ihr Web-Content erstellen, der Audio, Video und Animation kombiniert. JavaScript Eine Programmiersprache. Damit könnt ihr Webseiten dynamische Features hinzufügen; wird von vielen Webdiensten verwendet.

Dropdown-Menü Ein System, in dem man Content aus einem Menü auswählt. Beim Klicken auf das Menü wird eine vordefinierte Liste ausgeklappt.

Zugänglichkeit Barrierefreiheit. Ermöglicht Nutzern und Suchmaschinen, auf Content zuzugreifen und diesen zu erfassen. Mitunter wird auch der Begriff "Accessibility" verwendet.

Benutzerfreundlichkeit Die Erfahrung eines Nutzers bei der Verwendung von Produkten, Diensten usw. Hierbei soll vor allem jene Erfahrung geboten werden, die der Nutzer tatsächlich erwartet hat.

HTTP-Statuscode Ein Code, der die Bedeutung von Antworten des Servers ausdrückt, wenn Computer sich gegenseitig Informationen übermitteln. Der Code wird als dreistellige Zahl zugewiesen und hat je nach verwendeter Zahl eine andere Bedeutung.

## Best Practices

## **Verwendet eine HTML-Sitemap-Seite und eine XML-Sitemap-Datei**

Eine einfache Sitemap-Seite mit Links zu allen oder zumindest den wichtigsten Seiten (falls ihr insgesamt hunderte oder tausende habt) auf eurer Website kann hilfreich sein. Die Erstellung einer XML-Sitemap-Datei stellt sicher, dass Suchmaschinen jede einzelne Seite eurer Site finden.

### **Vermeidet:**

- dass eure HTML-Sitemap veraltete und nicht mehr funktionierende Links enthält
- eine HTML-Sitemap, die einfach aus einer nichtstrukturierten Liste besteht. Ordnet beispielsweise nach Themen

## **Verwendet eine hilfreiche 404-Seite**

Nutzer werden manchmal auf einer nichtexistenten Seite landen, entweder indem sie einem kaputten Link folgen oder weil sie eine falsche URL eintippen. Eine [benutzerdefinierte 404-](http://www.google.com/support/webmasters/bin/answer.py?answer=93641) [Seite](http://www.google.com/support/webmasters/bin/answer.py?answer=93641), die den Nutzer bequemerweise zurück zu einer funktionierenden Seite leitet, kann die Benutzerfreundlichkeit deutlich erhöhen. Eure 404-Seite sollte in den meisten Fällen einen Link zurück zur Startseite enthalten und könnte zudem zu beliebtem oder artverwandtem Content eurer Website linken. Google stellt ein [404-Widget](http://googlewebmastercentral-de.blogspot.com/2008/08/macht-eure-404-seiten-noch-nuetzlicher.html) zur Verfügung, das ihr in eure 404-Seite einbetten könnt, um diese automatisch durch sinnvolle Features zu erweitern. Ihr könnt außerdem die Google Webmaster-Tools einsetzen, um die [URLs, die eine 404-Fehlermeldung](http://googlewebmastercentral.blogspot.com/2008/10/webmaster-tools-shows-crawl-error.html)  [liefern, ausfindig zu machen.](http://googlewebmastercentral.blogspot.com/2008/10/webmaster-tools-shows-crawl-error.html)

### **Vermeidet:**

- dass 404-Seiten von Suchmaschinen indexiert werden. Stellt sicher, dass euer Webserver so konfiguriert ist, dass er einen [HTTP-Statuscode 404](https://www.w3.org/Protocols/rfc2616/rfc2616-sec10.html) ausgibt, falls nichtexistente Seiten abgefragt werden.
- nur eine unspezifische Mitteilung wie "Nicht gefunden", "404" oder gar keine 404-Seite anzuzeigen.
- ein Design für die 404-Seite zu verwenden, dass nicht konsistent mit dem Rest eurer Website ist.

### Links

 **wie Google mit Nicht-Text-Dateien umgeht** <http://www.google.com/support/webmasters/bin/answer.py?answer=72746>

### **HTTP-Statuscode 404 (englischsprachig)** [http://www.w3.org/Protocols/rfc2616/rfc2616-sec10.html](http://www.google.com/url?q=http%3A%2F%2Fwww.w3.org%2FProtocols%2Frfc2616%2Frfc2616-sec10.html&sa=D&sntz=1&usg=AFQjCNETLnzz0wzOK9eUzMawegn_gXAaew)

 **benutzerdefinierte 404-Seite** <http://www.google.com/support/webmasters/bin/answer.py?answer=93641>

- **404-Widget** <http://googlewebmastercentral-de.blogspot.com/2008/08/macht-eure-404-seiten-noch-nuetzlicher.html>  **URLs, die eine 404-Fehlermeldung liefern, ausfindig machen (englischsprachig)**
- <http://googlewebmastercentral.blogspot.com/2008/10/webmaster-tools-shows-crawl-error.html>

# <span id="page-13-0"></span>**Bietet qualitativ hochwertigen Content und entsprechende Dienste**

## Interessante Websites werden von selbst bekannter

**Nützlicher und fesselnder Content wird wahrscheinlich eure Website stärker beeinflussen als alle anderen Faktoren, die wir hier diskutieren** (1). Nutzer erkennen guten Content, wenn sie ihn sehen, und sie werden oft andere Nutzer darauf aufmerksam machen. Das kann durch Blogs, Social-Media-Services, E-Mail, Foren und auf vielen anderen Wegen geschehen.

Die natürliche Kommunikation zwischen Menschen hilft dabei, die Reputation eurer Seite sowohl bei Nutzern als auch bei Google auszubauen, und sie funktioniert nur in den seltensten Fällen ohne qualitativ hochwertigen Content.

## Seid auf unterschiedliches Nutzervorwissen in Bezug auf das Thema der Website vorbereitet und bietet einzigartigen Content an

Macht euch Gedanken darüber, welche Worte ein Nutzer verwenden könnte, um bestimmten Content auf eurer Website ausfindig zu machen. Nutzer, die viel über ein bestimmtes Thema wissen, könnten andere Keywords benutzen als jemand, der sich erstmals mit einer Thematik auseinandersetzt. Ein langjähriger Baseball-Fan könnte beispielsweise nach [nlcs], einem Akronym für "National League Championship Series", suchen, während neue Fans wahrscheinlich einen allgemeineren Suchbegriff wie [baseball playoffs] verwenden. **Das Vorhersehen dieser Unterschiede im Suchverhalten und die Fähigkeit, darauf Rücksicht zu nehmen, während man Content erstellt (durch die Verwendung einer guten Mischung von unterschiedlichen Keywords), können ein gutes Resultat erzielen**. Google AdWords liefert ein äußerst praktisches [Keyword-Tool](https://adwords.google.de/select/KeywordToolExternal), das dabei helfen kann, neue Keyword-Variationen zu entdecken und das ungefähre Suchvolumen für jedes Keyword abzuschätzen (2). Außerdem zeigen die Google Webmaster-Tools [die häufigsten Suchanfragen,](http://www.google.de/webmasters/edu/quickstartguide/sub1guide5.html) für die eure Website erscheint, sowie diejenigen Suchanfragen, die die meisten Nutzer auf eure Site führen, an.

Vielleicht wollt ihr einen neuen, sinnvollen Service erstellen, den noch keine andere Website bietet. **Ihr könnt auch Ergebnisse eigener Studien oder spannende News publizieren sowie auf eurem individuellen Nutzerstamm aufbauen**. Anderen Seiten fehlt es eventuell an den Mitteln oder dem Wissen, um dasselbe zu erreichen.

Seltene Baseball Sammelkarten, die man gerne hätte Dienstag, 30. November 2010 um 10:58

Auf Brandon's Baseball Sammelkarten gab es neulich einen spannenden Artikel über die seltensten Karten überhaupt. Einige kennt ihr vielleicht schon, aber ein paar sind<br>wirklich überraschend. Schaut mal rein!

Gepostet von Max

(1) Ein Blogger entdeckt euren Content, mag ihn und verweist darauf in seinem Blog.

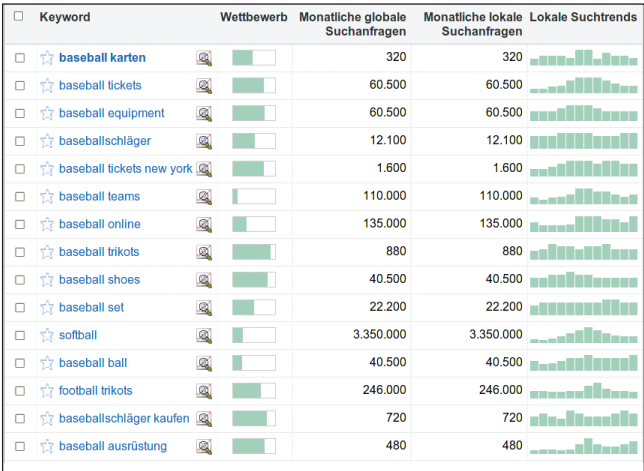

(2) Das Google AdWords Keyword-Tool kann euch dabei helfen, relevante Keywords für eure Website und deren Volumen zu entdecken.

#### Social-Media-Services Webdienste, die das Knüpfen von Kontakten zwischen Mitgliedern fördern und unterstützen. Google AdWords Ein Werbedienst, der relevante Anzeigen auf Suchergebnisseiten und in anderem Content schaltet. Wenn ein Nutzer in Google Suchbegriffe eingibt, werden AdWords-Anzeigen, die sich auf diese Suchbegriffe beziehen, rechts, oben und/ oder unten auf den Suchergebnisseiten zusammen mit den organischen Suchergebnissen angezeigt.

Glossar

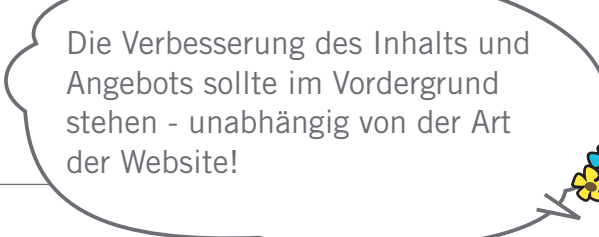

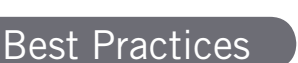

## **Schreibt Text, der sich gut lesen lässt**

Nutzer mögen Content, der gut geschrieben und einfach zu erfassen ist

### **Vermeidet:**

- die Veröffentlichung von schlampig verfasstem Text mit vielen Rechtschreib- und Grammatikfehlern
- Text in Bildern darzustellen (Nutzer möchten eventuell Copy&Paste-Techniken nutzen und Suchmaschinen können Text in Bildern nicht lesen)

## **Strukturiert nach Themen**

Es ist immer von Vorteil, wenn der Content so organisiert ist, dass Besucher nachvollziehen können, wo das eine Thema endet und das nächste beginnt. Durch logische Aufteilung und Strukturierung des Contents unterstützt ihr Nutzer dabei, den gewünschten Content schneller zu finden.

#### **Vermeidet:**

Große Mengen von Text zu verschiedenen Themen auf die Website zu kippen, ohne Absätze, Überschriften und Layout zu beachten

## **Erzeugt neuen und einzigartigen Content**

Neuer Content wird nicht nur euren bestehenden Besuchergrundstock zur regelmäßigen Rückkehr bewegen, sondern euch auch neue Besucher bringen.

### **Vermeidet:**

- das Wiederaufwärmen (oder gar Kopieren) bestehenden Contents, welches dem Besucher kaum Mehrwert bringt
- die mehrfache Verwendung von Content oder mehreren beinahe identischen Versionen auf eurer Website (mehr zu [Duplicate Content\)](http://www.google.com/support/webmasters/bin/answer.py?answer=66359)

# **Erzeugt Content hauptsächlich für eure Nutzer, nicht für Suchmaschinen**

Eure Website nach den Bedürfnissen der Besucher zu gestalten, während sie trotzdem leicht für Suchmaschinen zugänglich ist, führt normalerweise zu guten Resultaten.

### **Vermeidet:**

- die Verwendung überflüssiger Keywords, die auf Suchmaschinen abzielen, aber für echte Benutzer nervig oder sinnlos sind
- den Einsatz von Textblöcken, die kaum Mehrwert für Nutzer bilden, wie "häufige Tippfehler, die auf diese Seite führten"
- · mit trügerischer Absicht [Text vor Nutzern zu verbergen](http://www.google.de/support/webmasters/bin/answer.py?answer=66353), der jedoch für Suchmaschinen angezeigt wird

### Links

### **e** Keyword-Tool

<https://adwords.google.de/select/KeywordToolExternal>

**die häufigsten Suchanfragen** <http://www.google.de/webmasters/edu/quickstartguide/sub1guide5.html>

- **Duplicate Content**
- <http://www.google.com/support/webmasters/bin/answer.py?answer=66359> **Text vor Nutzern verbergen**

<http://www.google.de/support/webmasters/bin/answer.py?answer=66353>

# <span id="page-15-0"></span>**Schreibt besseren Ankertext**

## Passender Ankertext macht es einfach, die verlinkten Inhalte zu vermitteln

Ankertext: das sind die anklickbaren Worte in einem Link. Der Ankertext befindet sich innerhalb des Tags "Anchor" <a href="..."></a>.

Dieser Text teilt Nutzern und Google etwas über die Seite, zu der verlinkt wird, mit. Links auf eurer Seite mögen intern sein, also zu anderen Seiten auf eurer Website führen, oder extern, also zu anderen Sites linken. In beiden Fällen gilt: je besser der Ankertext ist, desto einfacher fällt den Nutzern die Navigation und desto besser versteht Google, wovon die Seite, auf die verlinkt wird, handelt.

<a href="http://www.brandonsbaseballcards.com/artikel/zehn-seltenste-baseball-sammelkarten.htm">Die zehn seltensten Baseball Sammelkarten</a>

Dieser Ankertext beschreibt den Content einer unserer Artikelseiten genau.

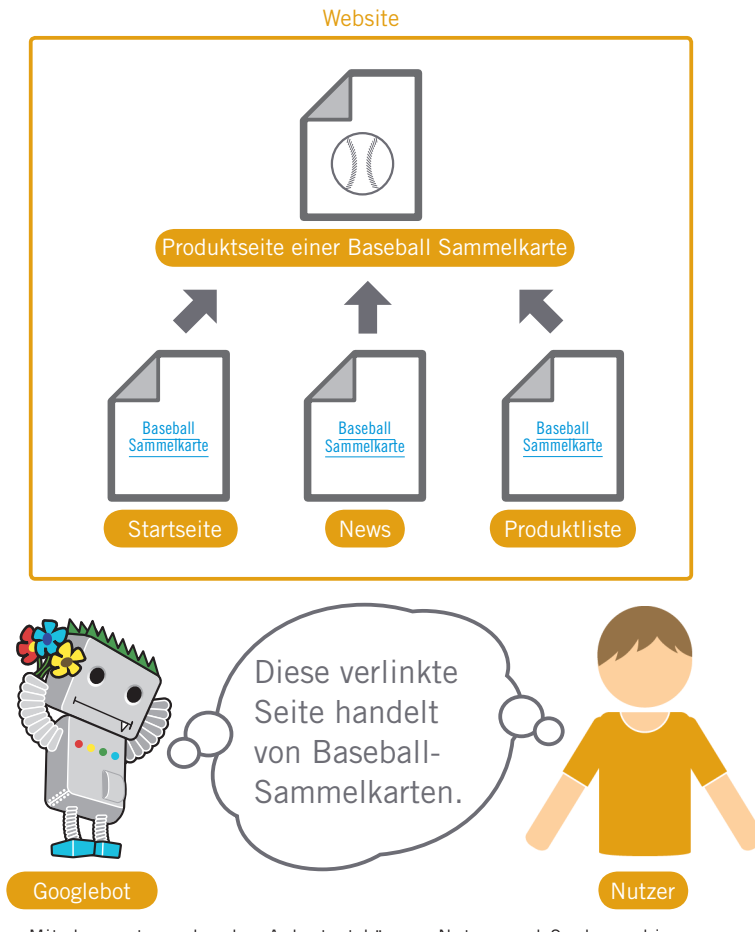

Mit dem entsprechenden Ankertext können Nutzer und Suchmaschinen problemlos verstehen, wovon die verlinkte Seite handelt.

### Glossar

### CSS

Abkürzung für Cascading Style Sheets, eine Sprache zur Festlegung von Design und Layout einer Webseite.

### **Textformatierung**

Zum Beispiel Schriftart, Schriftgröße und Schriftfarbe des Texts.

# Best Practices **Schreibt zusammenhängenden Text** Versucht kurzen, aber ausdrucksstarken Text zu erzeugen - das sind normalerweise einige Worte oder ein kurzer Satz das Verfassen von langem Ankertext, etwa lange Sätze oder gar ganze Absätze **Vermeidet: Wählt Text mit Aussagekraft** generischen Ankertext wie "Seite", "Artikel" oder "klick hier" die Verwendung von Text, der keine Beziehung zum Content der verlinkten Seite hat in den meisten Fällen, die URL der Seite als Ankertext zu verwenden (obwohl es bestimmte Fälle gibt, in denen dies durchaus legitim ist, etwa zur Werbung für die Adresse einer neuen Website) **Vermeidet:** Der Ankertext sollte zumindest eine grundlegende Vorstellung vermitteln, wovon die verlinkte Seite handelt. **Wählt eine Formatierung, die den Ankertext betont** Macht es den Nutzern leicht, zwischen normalem Text and dem Ankertext eurer Links zu unterscheiden. Euer Content ist weniger nützlich, wenn die Benutzer die Links übersehen oder versehentlich aktivieren. **Vermeidet: Macht euch auch Gedanken über Ankertext für interne Links.** Es könnte sein, dass ihr bei Links zuerst an ausgehende Links zu externen Seiten denkt, aber es macht Sinn, auch dem Ankertext für interne Links mehr Aufmerksamkeit zu schenken, um Nutzern und Google die Navigation innerhalb der Website zu vereinfachen. Sowohl Nutzer als auch Suchmaschinen mögen Ankertext, der leicht verständlich ist! die Verwendung von CSS oder Textformatierung, die Links wie gewöhnlichen Text aussehen lässt

### **Vermeidet:**

- die Verwendung von übertrieben Keyword-basierten oder langen Ankertexten nur für Suchmaschinen
- die Erstellung unnötiger Links, die den Nutzern nicht bei der Navigation helfen

Content optimieren

# <span id="page-17-0"></span>**Optimiert die Verwendung von Bildern**

## Bildbezogene Information kann durch das "alt"-Attribut bereitgestellt werden

Bilder mögen als relativ simple Komponenten eurer Website erscheinen, aber ihr könnt trotzdem deren Verwendung innerhalb der Site optimieren. Alle Bilder können einen eigenständigen Dateinamen und das Attribut "alt" besitzen, und ihr solltet beides zu eurem Vorteil nutzen. Das Attribut "alt" ermöglicht die Bereitstellung eines alternativen Textes, falls das Bild aus irgendeinem Grund nicht dargestellt werden kann (1).

Worin liegt der Nutzen dieses Attributs? Falls Nutzer eure Website in einem Browser betrachten, der keine Bilder unterstützt, oder eine andere Technologie, etwa einen Screenreader, einsetzen, liefert der Inhalt des Attributs "alt" Informationen über das Bild.

Ein weiterer Grund für die Verwendung besteht darin, dass der Alt-Text ähnlich wie der Ankertext eines Textlinks fungiert, falls ein Bild als Link genutzt wird. Wir empfehlen jedoch, nicht zu viele Bilderlinks zur Navigation der Website einzusetzen, wenn Textlinks den gleichen Zweck erfüllen. Die Optimierung der Dateinamen und Alt-Texte eurer Bilder macht außerdem die Erfassung durch Bildsuchmaschinen wie beispielsweise die [Google Bildsuche](http://images.google.de/) einfacher.

## Speichert Bilder in eigenen Verzeichnissen und verwendet gebräuchliche Dateiformate

Anstatt die Bilddateien über unzählige Verzeichnisse und Unterverzeichnisse zu verteilen, zieht die Möglichkeit in Betracht, eure Bilder in einem einzigen Verzeichnis (z. B. brandonsbaseballcards.com/bilder/) zu sammeln. Dies vereinfacht den Verzeichnispfad zu euren Bildern.

Verwendet gebräuchliche Dateiformate: die meisten Browser unterstützen [JPEG](http://de.wikipedia.org/wiki/JPEG), [GIF,](http://de.wikipedia.org/wiki/GIF) [PNG](http://de.wikipedia.org/wiki/Png) und [BMP](http://de.wikipedia.org/wiki/Windows_Bitmap) als Bilddateiformate. Es ist auch ratsam, darauf zu achten, dass die Erweiterungen der Dateinamen mit dem Dateityp übereinstimmen.

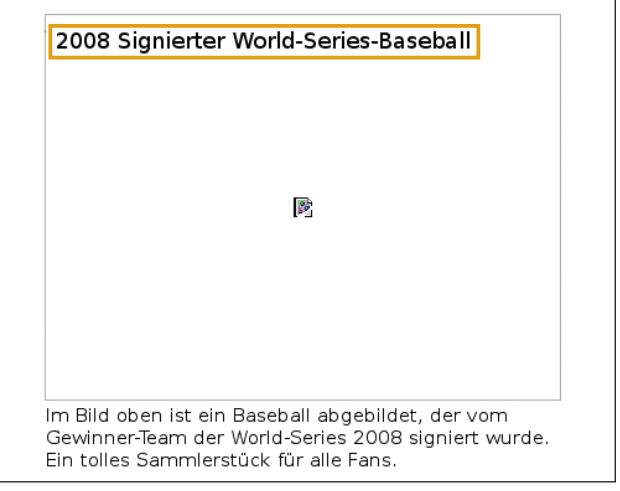

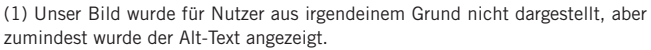

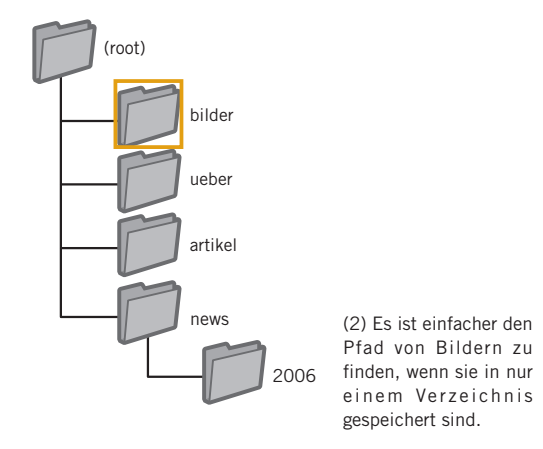

## Glossar

#### creenreade

Software zur Sprachausgabe von Bildschirminformationen oder zur Ausgabe in **Blindenschrift** 

### ASCII-Sprache

Abkürzung für American Standard Code for Information Interchange. Eine Zeichencodierung, die auf dem lateinischen Alphabet beruht.

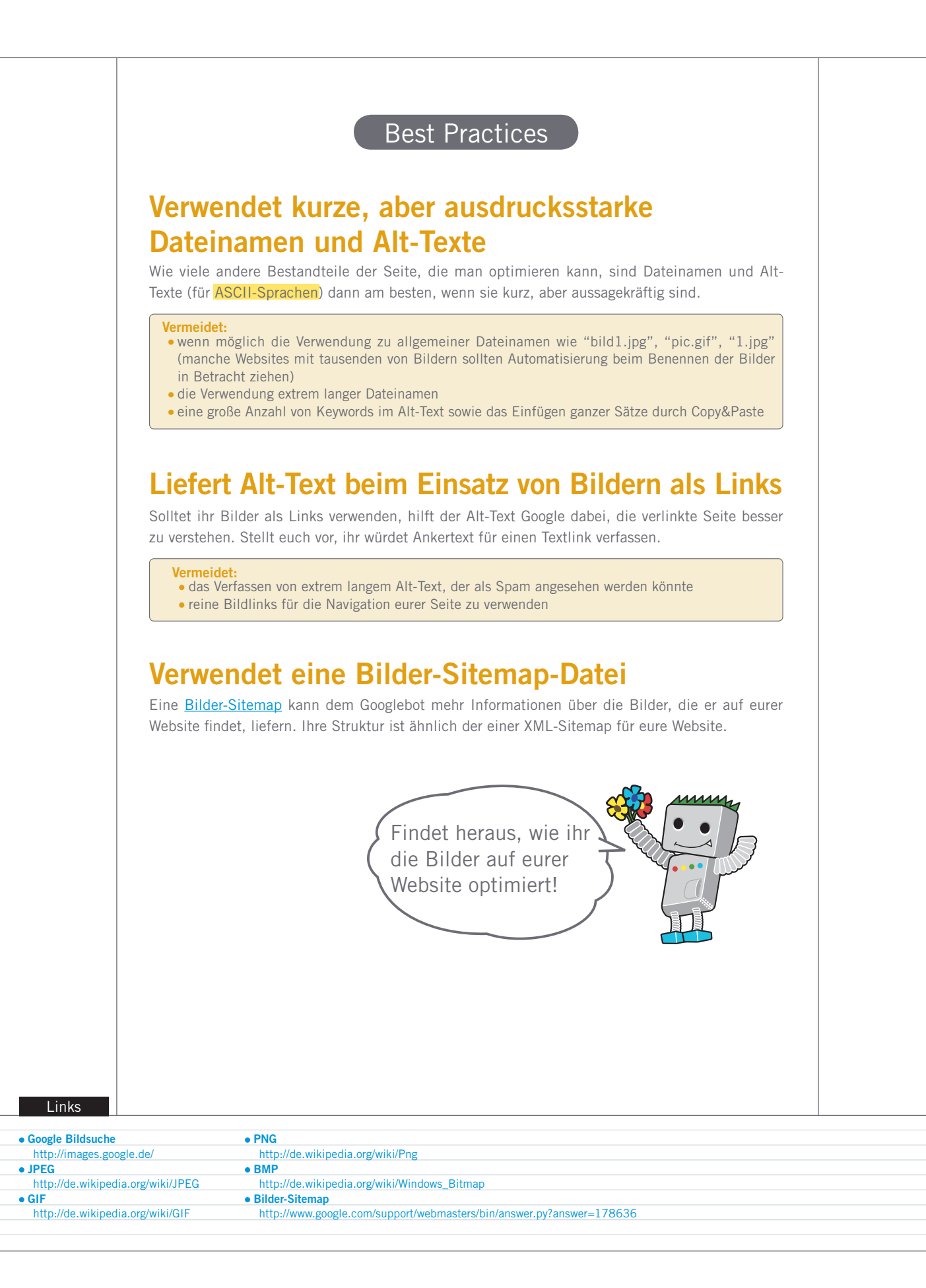

# <span id="page-19-0"></span>**Verwendet Überschriften-Tags richtig**

## Verwendet Überschriften-Tags um wichtigen Text hervorzuheben

Überschriften-Tags oder Heading-Tags (nicht zu verwechseln mit dem HTML-Tag <head> oder HTTP-Headern) werden verwendet, um Nutzern die Seitenstruktur zu vermitteln. Es gibt sechs verschiedene Größen von Überschriften, beginnend mit <h1>, der bedeutendsten, bis zu <h6>, der am wenigsten wichtigen Überschrift (1).

Weil Überschriften-Tags den enthaltenen Text normalerweise größer als den Standardtext der Seite abbilden, haben Nutzer einen visuellen Hinweis darauf, was wichtig ist. Das kann ihnen dabei helfen, etwas über die Art des Contents unter einem bestimmten Überschriftentext zu verstehen. Unterschiedliche Überschriftentexte, die verwendet werden, um eine hierarchische Struktur innerhalb des Contents aufzubauen, machen es für die Nutzer einfacher, durch das Dokument zu navigieren.

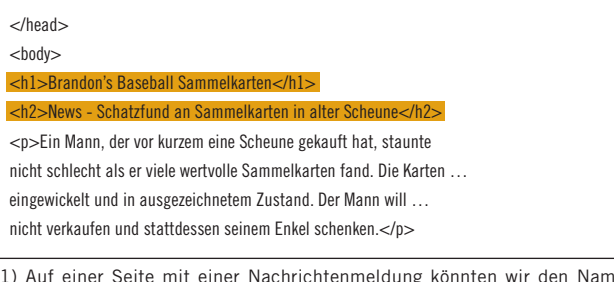

(1) Auf einer Seite mit einer Nachrichtenmeldung könnten wir den Namen unserer Website innerhalb eines <h1>-Tags unterbringen und die Schlagzeile in einem <h2>-Tag.

Überschriften-Tags sind eine wichtige Komponente der Website, um die Aufmerksamkeit von Nutzern zu lenken!

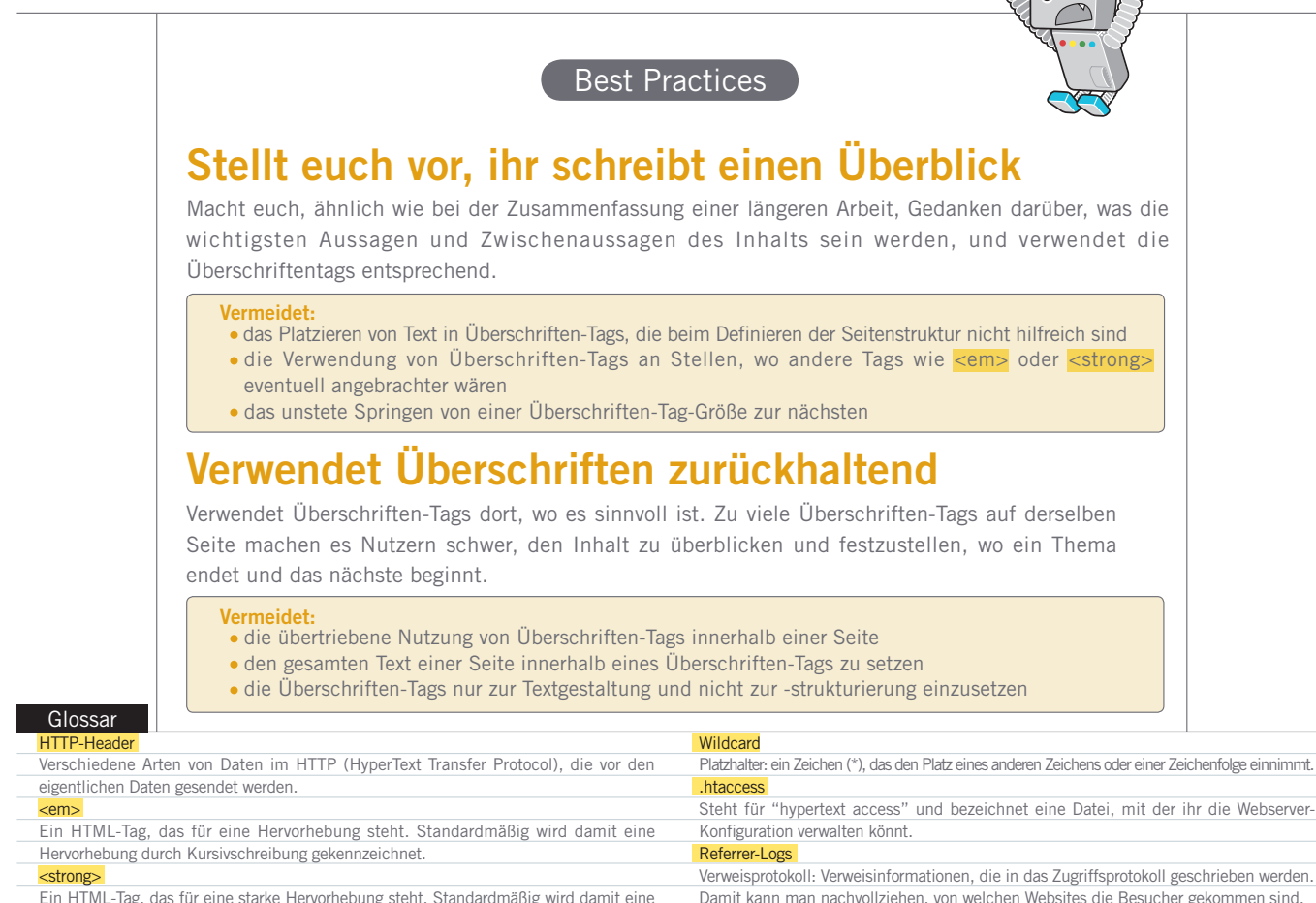

Ein HTML-Tag, das für eine starke Hervorhebung steht. Standardmäßig wird damit eine Hervorhebung durch Fettdruck gekennzeichnet.

Umgang mit Crawlern

# <span id="page-20-0"></span>**Setzt robots.txt-Dateien richtig ein**

## Schränkt das Crawling, wo notwendig, mit robots.txt ein

Eine robots.txt-Datei teilt Suchmaschinen mit, ob sie auf bestimmte Teile einer Website zugreifen und sie in der Folge crawlen dürfen (1). Diese Datei muss den Namen "robots.txt" tragen und sich im Hauptverzeichnis eurer Website befinden (2).

Ihr könntet Interesse daran haben, dass bestimmte Seiten eurer Website nicht gecrawlt werden, da sie für Nutzer nicht hilfreich wären, wenn sie in den Suchergebnissen von Suchmaschinen auftauchen würden. Wenn ihr verhindern wollt, dass Suchmaschinen bestimmte Seiten crawlen, könnte ihr auf den hilfreichen [robots.txt-Generator](http://googlewebmastercentral-de.blogspot.com/2008/03/sprecht-die-sprache-der-suchroboter.html) der Google Webmaster-Tools zurückgreifen. Der unterstützt euch bei der Erstellung der Datei. Beachtet bei der Verwendung von Subdomains falls bestimmte Seiten auf einer bestimmten Subdomain gecrawlt werden sollen -, dass ihr eine weitere robots.txt-Datei für die Subdomain erstellen müsst. Für mehr Infos zu robots.txt-Dateien empfehlen wir euch den Beitrag in der Hilfe für Webmaster zur [Verwendung einer robots.txt-Datei.](http://www.google.com/support/webmasters/bin/answer.py?answer=156449)

Es gibt eine Reihe weiterer Möglichkeiten, um zu verhindern, dass Content in den Suchergebnissen erscheint - etwa das Hinzufügen

von "NOINDEX" zum Meta-Tag "robots", der Einsatz von *hiaccess*, um Verzeichnisse durch Passwörter zu schützen, und die Verwendung der Google Webmaster-Tools, um bereits gecrawlten Content zu entfernen. Google Engineer Matt Cutts geht mit euch die [Vorbehalte gegen jede dieser URL-Blockier-Methoden](http://googlewebmastercentral-de.blogspot.com/2007/12/matt-cutts-video-ber-die-entfernung-von.html) in einem (englischsprachigen) Video durch.

User-agent: \* Disallow: /bilder/ Disallow: /suche

Brandon's Baseball Sa

(1)Jeder konform arbeitende Suchmaschinen-Bot (gekennzeichnet durch das Wildcard-Symbol \*) sollte auf den Content in /bilder/ und den Content jeder URL, deren Pfad mit /suche beginnt, nicht zugreifen und diesen nicht crawlen.

q Www.brandonsbaseballcards.com/robots.txt

(2) Die Adresse unserer robots.txt-Datei.

Seid euch im Klaren darüber, welche Informationen ihr gecrawlt haben wollt, und welche nicht!

## **Verwendet eine sicherere Methode für sensible Daten**

Best Practices

Ihr solltet robots.txt nicht dazu nutzen, heikle oder vertrauliche Inhalte zu blockieren. Ein Grund dafür ist, dass Suchmaschinen auf die blockierten URLs immer noch verweisen können (indem sie nur die URL anzeigen, nicht aber Titel oder Snippet), falls es Links zu den URLs irgendwo im Internet gibt (beispielsweise in Referrer-Logs). Außerdem könnten nicht konform arbeitende oder zwielichtige Suchmaschinen den "Robots Exclusion Standard" nicht akzeptieren und die Anweisungen in eurer robots.txt-Datei missachten. Schlussendlich könnte ein neugieriger Nutzer die Verzeichnisse und Unterverzeichnisse in eurer robots.txt-Datei begutachten und so die URLs der Inhalte, die ihr verbergen wollt, entdecken. Das Verschlüsseln des Contents oder ein Passwortschutz mit .htaccess sind die sinnvolleren Alternativen.

### **Vermeidet:**

- Seiten, die an Suchergebnisse erinnern, crawlen zu lassen (Nutzer mögen es nicht, wenn sie eine Seite mit Suchergebnissen verlassen, nur um auf einer ähnlichen Seite zu landen, die ihnen kaum einen Mehrwert bietet.)
- Seiten, die das Ergebnis eines Proxy-Service sind, crawlen zu lassen

### Robots Exclusion Standard

Eine Übereinkunft, die verhindert, dass diesem Standard entsprechende Webspiders oder Webcrawler wie der Googlebot auf Websites oder Teile davon zugreifen, die nicht öffentlich zugänglich sein sollen.. Proxy-Service

- Links
- **robots.txt-Generator** <http://googlewebmastercentral-de.blogspot.com/2008/03/sprecht-die-sprache-der-suchroboter.html>
- **Verwendung einer robots.txt-Datei**
- <http://www.google.com/support/webmasters/bin/answer.py?answer=156449> **Vorbehalte gegen jede dieser URL-Blockier-Methoden**
- <http://googlewebmastercentral-de.blogspot.com/2007/12/matt-cutts-video-ber-die-entfernung-von.html>

Ein Computer, der in Fällen, in denen ein internes oder externes Netzwerk eine Verbindung aufbaut, als Verbindungsersatz dient, oder eine Software, die eine solche Funktion aufweist.

# <span id="page-21-0"></span>Macht euch mit rel="nofollow" **für Links vertraut**

## Bekämpft Spam mit "nofollow"

Wenn ihr den Wert des Attributs "rel" eines Links auf "nofollow" setzt, so teilt ihr Google mit, dass bestimmten Links auf eurer Website nicht gefolgt werden soll und die Reputation eurer Seite nicht an die verlinkten Seiten weitergegeben werden soll. "Nofollow" für einen Link erzielt ihr durch das Hinzufügen von rel="nofollow" innerhalb des Anchor-Tags des Links (1).

Wann wäre das sinnvoll? Falls eure Website einen Blog mit öffentlicher Kommentarfunktion hat, könnten Links in den Kommentaren eure Reputation an Seiten vererben, bei denen es euch Kopfzerbrechen bereitet, sie zu unterstützen. Blogkommentare sind ein Seitenbereich, der sehr empfänglich für Kommentar-Spam ist (2). Indem ihr diese von Nutzern hinzugefügten Links auf "nofollow" setzt, stellt ihr sicher, dass ihr eure verdiente Reputation nicht an Spamsites weitergebt.

## Verwendet "nofollow" automatisch für Kommentare und Foren

Viele Blogging- Software-Lösungen stellen Benutzerkommentare automatisch auf "nofollow". Solche, die das nicht tun, können höchstwahrscheinlich per Hand darauf umgestellt werden. Dieser Tipp gilt auch für andere Bereiche eurer Site, auf denen benutzergenerierter Content vorkommt, etwa Gästebücher, Foren, Shout-Boxen, Referrer-Listen etc. Falls ihr dazu bereit seid, Links zu vertrauen, die von Dritten hinzugefügt wurden (z. B. wenn ihr einem bestimmten Verfasser von Kommentaren Vertrauen entgegenbringt), dann gibt es keinen Grund, "nofollow" zu verwenden; allerdings kann das Linken zu Websites, die Google als Spam ansieht, sich auf die Reputation eurer eigenen Website auswirken. Die Hilfe für Webmaster enthält weitere Tipps, [wie](http://www.google.com/support/webmasters/bin/answer.py?answer=81749) [man Kommentar-Spam vermeidet,](http://www.google.com/support/webmasters/bin/answer.py?answer=81749) etwa durch die Verwendung von CAPTCHAs oder das Aktivieren einer Moderation für Kommentare (3).

<a href="http://www.shadyseo.com" rel="nofollow">Kommentar-Spammer</a>

(1) Wenn ihr zu einer Website linkt, der ihr nicht vertraut und der ihr die Reputation eurer Website nicht vererben wollt, benutzt "nofollow".

## PillenBillig hat gesagt... Hi, tolle Site! Besucht doch mal meine Site: Viagra Billig Danke! 30. November 2010 13:31

(2) Ein Kommentar-Spammer hinterlässt eine Nachricht zu einem eurer Posts, in der Hoffnung, etwas von der Reputation eurer Website abzukriegen.

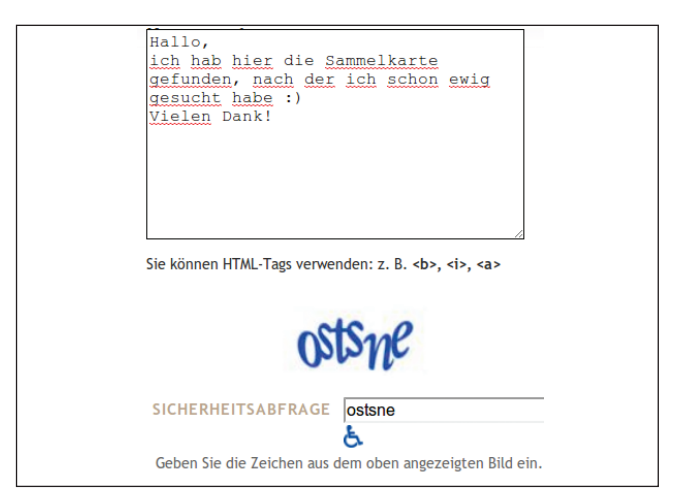

(3) Beispiel für ein CAPTCHA auf dem Google Blogdienst, Blogger. Es ist gar nicht so leicht sicherzustellen, dass es tatsächlich eine Person ist, die einen Kommentar hinterläßt.

### Glossar

### Sommentar-Spam

Bezeichnet das wahllose Posten von Werbung oder Sonstigem in den Kommentarspalten von Blogs oder in Foren, wobei die Posts in keinerlei Zusammenhang zum Content der genannten Seiten stehen.

### **CAPTCHA**

Steht für "Completely Automated Public Turing test to tell Computers and Humans Apart" und dient folglich dem Zweck menschliche Eingaben von automatisierten Eingaben zu unterscheiden.

## Zur Verwendung von "nofollow" für bestimmten Content, ganze Seiten, etc.

Ein anderer Verwendungszweck für "nofollow" eröffnet sich, wenn ihr Content erstellt und auf eine Website verweisen wollt, aber gleichzeitig keine Reputation an sie zu vererben gedenkt. Beispielsweise könntet ihr einen Blogpost zum Thema Kommentar- Spam schreiben und auf eine Site hinweisen, die euch vor kurzem Spam ins Blog geschoben hat. Ihr wollt andere vor dieser Website warnen, deshalb linkt ihr von eurem Artikel dorthin; gleichzeitig wollt ihr aber sicher nicht, dass die Site etwas von eurer Reputation durch den Link abbekommt. Das wäre der richtige Zeitpunkt, um "nofollow" zu verwenden.

Schließlich besteht die Möglichkeit, alle Links auf einer Seite auf "nofollow" zu setzen, indem ihr "nofollow" im Meta-Tag "robots", der sich innerhalb des <head>-Tags im HTML-Code der Seite (4) befindet, setzt. Der englischsprachige Blog in der Webmaster-Zentrale liefert einen hilfreichen Post zum [Meta-Tag "robots".](http://googlewebmastercentral.blogspot.com/2007/03/using-robots-meta-tag.html) Er wird wie folgt verwendet: < meta name = "robots" content="nofollow">.

# <head>

<title>Brandon's Baseball Sammelkarten - Sammelkarten kaufen, Baseball News, Preise</ title>

<meta name="description" content="Auf Brandon's Baseball Sammelkarten finden Sie eine riesige Auswahl alter und aktueller Baseball Sammelkarten. Wir bieten außerdem Baseball News und Veranstaltungen.">

### <meta name="robots" content="nofollow"> </head>

<body>

(4) So setzt ihr alle Links einer Seite auf "nofollow".

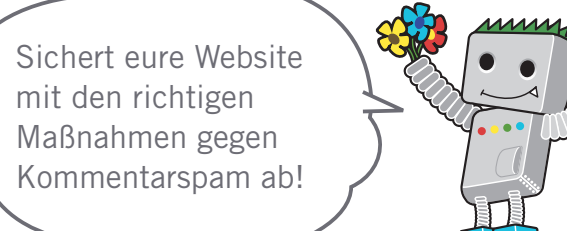

#### Links

**wie man Kommentar-Spam vermeidet** <http://www.google.com/support/webmasters/bin/answer.py?answer=81749>

**Meta-Tag "robots" (englischsprachig)** <http://googlewebmastercentral.blogspot.com/2007/03/using-robots-meta-tag.html>

# <span id="page-23-0"></span>**Google über mobile Websites informieren**

## Mobile Websites so konfigurieren, dass Sie richtig indexiert werden können

Es entsteht der Eindruck, die ganze Welt wäre mobil, wenn man sich vor Augen hält, wie viele Menschen täglich Mobilgeräte, wie beispielsweise Handys, nutzen oder die [mobile Suche von Google](http://www.google.de/m/) verwenden. Als Webmaster ist das Betreiben einer mobilen Website und die Erschließung der mobilen Zielgruppe jedoch nicht ganz einfach. Mobile Websites verwenden nicht nur ein anderes Format als gewöhnliche Desktop-Websites, auch die Art und Weise der Verwaltung sowie das erforderliche Know-how sind recht unterschiedlich. Daraus ergeben sich eine Vielzahl neuer Herausforderungen. Viele mobile Websites wurden zwar für die Anzeige auf Mobilgeräten entwickelt, die einfache Lesbarkeit für Suchmaschinen ist dabei jedoch meist nicht gewährleistet.

Im Folgenden findet ihr einige Tipps zur Fehlerbehebung, damit eure Website auch richtig gecrawlt und indexiert werden kann:

## Überprüft, ob eure mobile Website von Google indexiert wurde

Wenn eure Website nicht in den Ergebnissen der mobilen Google-Suche angezeigt wird, auch nicht bei Verwendung des [Operators](http://www.google.com/support/webmasters/bin/answer.py?answer=35256) ["site:"](http://www.google.com/support/webmasters/bin/answer.py?answer=35256) weist eure Website möglicherweise die folgenden Probleme auf:

**1. Der Googlebot kann eure Website möglicherweise nicht finden**

Der Googlebot muss eure Website crawlen, bevor sie in unseren Suchindex aufgenommen werden kann. Wenn die Website gerade erst erstellt wurde, haben wir möglicherweise noch keine Kenntnis davon genommen. Ihr müsst in diesem Fall eine [XML-Sitemap für](http://www.google.com/support/webmasters/bin/topic.py?topic=8493) [mobile Websites](http://www.google.com/support/webmasters/bin/topic.py?topic=8493) erstellen und diese an Google übermitteln, um uns über die Existenz der Website zu informieren. Eine XML-Sitemap für mobile Websites kann, ebenso wie eine gewöhnliche XML-Sitemap, [über die Google Webmaster-Tools übermittelt](http://www.google.com/support/webmasters/bin/answer.py?answer=156184) werden.

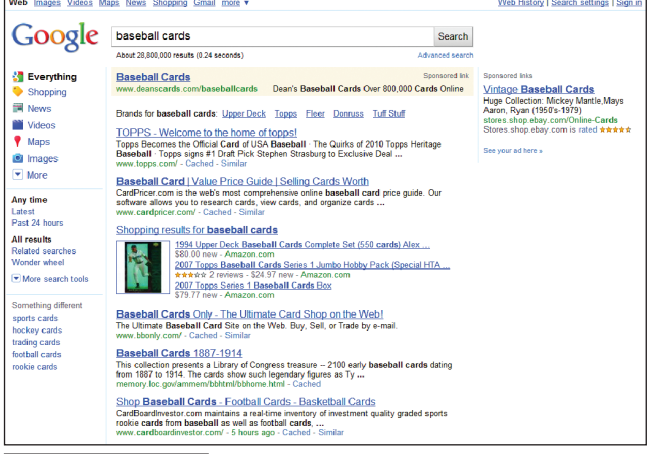

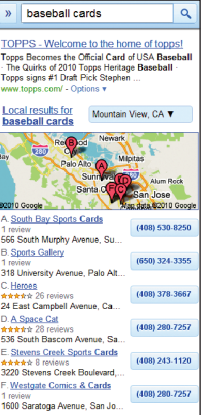

(1) Beispiel einer Google-Suche nach [baseballkarten] in der Desktop-Suche (oben) und der mobilen Suche (links). Die Suchergebnisse der mobilen Suche sind an Mobilgeräte angepasst und unterscheiden sich von den Ergebnissen der "gewöhnlichen" Desktop-Suche.

Stellt sicher, dass eure mobile Website von Google ordnungsgemäß erkannt wird, damit Nutzer diese in der mobilen Suche auch finden können.

#### Glossar

### XML-Sitemap für mobile Websites

Eine XML-Sitemap, die URLs von Webseiten enthält, die speziell für Mobilgeräte entwickelt wurden. Durch die Übermittlung dieser URLs mit mobilem Web-Content informiert ihr Google über die Existenz dieser Seiten und stimmt zu, dass diese gecrawlt werden dürfen. User-Agent

Software und Hardware, die vom Nutzer verwendet wird, wenn der besagte Nutzer auf eine Website zugreift.

### XHTML Mobile

XHTML bezeichnet eine Auszeichnungssprache, die durch die Anpassung von HTML auf XML und anschließender Erweiterung zur Nutzung mit Mobilgeräten neu definiert wurde.

### Compact HTML

Eine Auszeichnungssprache, die HTML ähnelt; sie wird bei der Erstellung von Webseiten verwendet, die auf Mobilgeräten sowie mit PHS und PDAs angezeigt werden können.

### **2. Der Googlebot kann möglicherweise nicht auf eure Website zugreifen**

Einige mobile Websites lassen sich nur mit Mobilgeräten betrachten, wodurch es dem Googlebot unmöglich ist, auf die Website zuzugreifen. Folglich kann die Website nicht analysiert werden. Unser Crawler für mobile Websites ist "Googlebot-Mobile". Wenn ihr möchtet, dass eure Website gecrawlt wird, müsst ihr allen User-Agents, inklusive unserem "Googlebot-Mobile", Zugriff auf eure Website gewähren (2). Zudem solltet ihr wissen, dass Google seine User-Agent-Informationen jederzeit ohne Vorankündigung ändern kann. Daher solltet ihr nicht überprüfen, ob der User-Agent genau dem aktuellen User-Agent "Googlebot-Mobile" entspricht. Stattdessen solltet ihr überprüfen, ob der Header des User-Agent den String "Googlebot-Mobile" enthält. Ihr könnt den Googlebot auch mithilfe eines DNS-Lookups [verifizieren](http://googlewebmastercentral-de.blogspot.com/2009/11/wie-man-googlebot-authentifizieren-kann.html).

## Überprüft, ob Google eure mobilen URLs erkennen kann

Sobald Googlebot-Mobile eure URLs crawlt, überprüfen wir, ob jede URL auf einem Mobilgerät angezeigt werden kann. Seiten, bei denen wir feststellen, dass sie nicht auf einem Mobilgerät angezeigt werden können, werden nicht in unseren Index für mobilen Websites aufgenommen (können jedoch in den regulären Webindex aufgenommen werden). Diese Entscheidung beruht auf einer Reihe von Faktoren. Eine davon ist die DTD-Deklaration (Document Type Definition). Achtet darauf, dass die DTD-Deklaration eurer URLs in einem geeigneten mobilen Format wie XHTML Mobile oder Compact HTML (3) vorliegt. Sofern es sich um ein kompatibles Format handelt, kann die Seite in unseren Index für die mobile Suche aufgenommen werden. Weitere Informationen hierzu erhaltet ihr in unseren [Richtlinien für](http://www.google.com/support/webmasters/bin/answer.py?answer=72462)  [Webmaster mobiler Websites.](http://www.google.com/support/webmasters/bin/answer.py?answer=72462)

### SetEnvIf User-Agent "Googlebot-Mobile" all SetEnvIf User-Agent "Android" allow\_ua SetEnvIf User-Agent "BlackBerry" allow ua SetEnvIf User-Agent "iPhone" allow ua SetEnvIf User-Agent "NetFront" allow\_ua SetEnvIf User-Agent "Symbian OS" allow\_ua SetEnvIf User-Agent "Windows Phone" allow\_ua Order deny allow deny from all allow from env=allow\_ua

(2) Ein Beispiel für eine mobile Website, die jeglichen Zugriff von nicht mobilen Geräten einschränkt. Stellt sicher, dass ein Zugriff durch User-Agents, inklusive "Googlebot-Mobile", möglich ist.

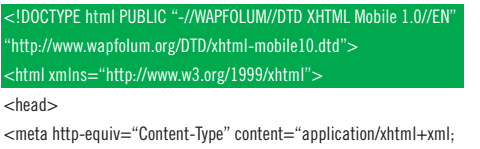

charset=Shift\_JIS" />

(3) Ein Beispiel einer DTD für Mobilgeräte.

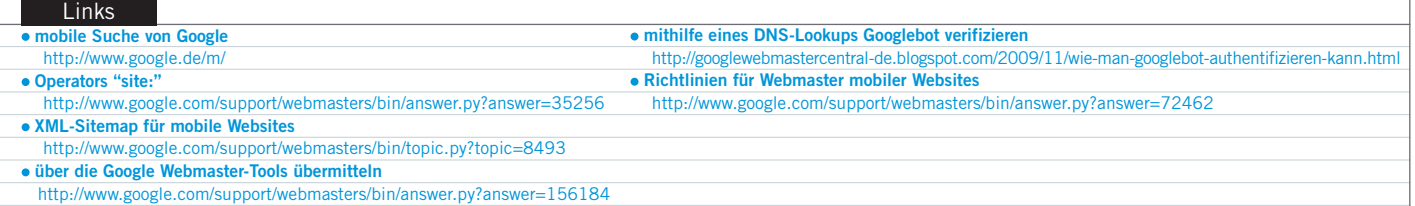

# <span id="page-25-0"></span>**Der richtige Weg für mobile Nutzer**

## Betreiben von Websites in Desktop- und mobiler Version

Eines der häufigsten Probleme für Webmaster, die sowohl mobile als auch Desktop-Versionen einer Website betreiben, tritt dann auf, wenn die mobile Version der Website Nutzern auf einem Desktop-Computer oder die Desktop-Version beim Zugriff über ein Mobilgerät angezeigt wird. Für dieses Szenario gibt es zwei mögliche Optionen:

## Mobile Nutzer auf die richtige Version weiterleiten

Wenn ein mobiler Nutzer oder Crawler (wie Googlebot-Mobile) auf die Desktop-Version einer URL zugreift, könnt ihr sie auf die entsprechende mobile Version derselben Seite weiterleiten. Google erkennt die Beziehung zwischen den beiden Versionen der URL und zeigt die Standardversion für Suchen über Desktop-Computer und die mobile Version für mobile Suchen an.

Achtet bei der Weiterleitung von Nutzern darauf, dass der Content der entsprechenden mobilen/Desktop-URL soweit wie möglich übereinstimmt (1). Wenn ihr zum Beispiel eine Shopping-Website betreibt und eine URL der Desktop-Version über ein Mobilgerät angezeigt werden kann, solltet ihr sicherstellen, dass der Nutzer auf die mobile Version der entsprechenden Produktseite weitergeleitet wird und nicht zur Startseite der mobilen Version der Website. Gelegentlich wird versucht, durch diese Art von Weiterleitung das Ranking von Websites in den Suchergebnissen zu verbessern.

Diese Praktik mindert jedoch lediglich die Benutzerfreundlichkeit und sollte daher unbedingt vermieden werden. Hingegen ist eine Weiterleitung auf die Desktop-Version nicht erforderlich, wenn ein Desktop-Browser oder unser Webcrawler Googlebot auf eine URL der mobilen Version zugreift. Zum Beispiel leitet [Google](http://www.google.de/m/) Desktop-Nutzer nicht automatisch von der mobilen Website auf die Desktop-Website weiter, sondern lässt den Nutzer durch einen Link zur Desktop-Version selbst entscheiden. Diese Links sind besonders dann hilfreich, wenn eine mobile Website nicht die gleiche Funktionalität wie die Desktop-Version bietet. Nutzer können so nach Belieben einfach zur Desktop-Version navigieren.

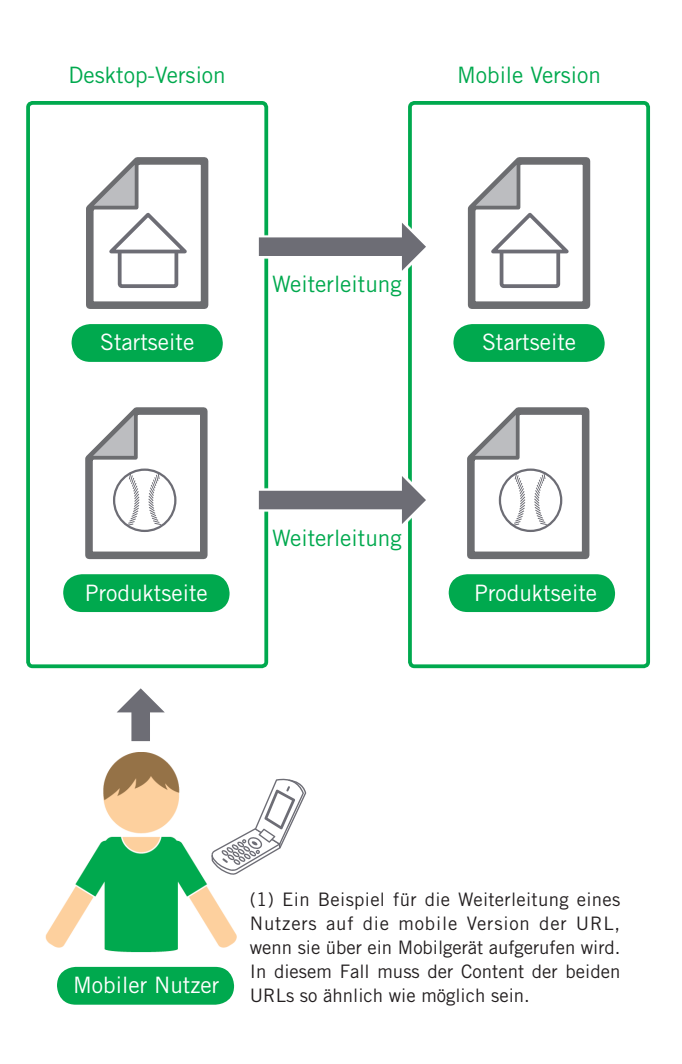

### Glossar

### Weiterleitung

Der automatische Transport von einer angegebenen Webseite zu einer anderen Webseite. Wird auch "Redirection" genannt.

SEO für Mobilgeräte

**SEO für Mobilgeräte** 

#### **Cloaking** <http://www.google.com/support/webmasters/bin/answer.py?answer=66355>

**Google Mobile**

Links

<http://www.google.de/m/>

27

## Content mithilfe des User-Agent wechseln

Manche Websites haben die gleiche URL für Desktop- und mobilen Content, ändern das Format jedoch mithilfe des User-Agent. In anderen Worten: Sowohl der mobile als auch der Desktop-Nutzer rufen die gleiche URL auf (also keine Weiterleitungen), aber der Content/das Format ändert sich gemäß dem User-Agent. In diesem Fall wird die gleiche URL in der mobilen und der Desktop-Suche angezeigt und die Desktop-Nutzer sehen eine Desktop-Version, während dem mobilen Nutzer eine mobile Version des Contents angezeigt wird (2).

Wenn ihre eure Website jedoch nicht ordnungsgemäß konfiguriert, könnte dies als [Cloaking](http://www.google.com/support/webmasters/bin/answer.py?answer=66355) angesehen werden und dazu führen, dass eure Website aus unseren Suchergebnissen entfernt wird. Als Cloaking bezeichnet man den Versuch, das Ranking in Suchergebnissen zu verbessern, indem man dem Googlebot anderen Content als dem regulären Nutzer bereitstellt.

Dies hat unter anderem einen negativen Einfluss auf die Relevanz der Suchergebnisse (Seiten werden in Suchergebnissen angezeigt, obwohl ihr Content eigentlich nichts mit der Suchanfrage des Nutzers zu tun hat), weshalb wir Cloaking sehr ernst nehmen.

Was versteht man unter "die Seite, die der Nutzer sieht", wenn man beide Versionen über eine URL bereitstellt? Wie bereits erwähnt, verwendet Google den "Googlebot" für die "gewöhnliche" Desktop-Suche und "Googlebot-Mobile" für die mobile Suche. Gemäß unseren Richtlinien müsst ihr dem Googlebot den gleichen Content bereitstellen wie einem typischen Desktop-Nutzer. Das Gleiche gilt für Content, den ihr Googlebot-Mobile bereitstellt: Dieser muss mit dem Content übereinstimmen, den ihr einem Browser auf einem typischen Mobilgerät bereitstellen würdet. Es ist kein Problem, wenn der Content für Googlebot sich von dem für Googlebot-Mobile unterscheidet.

Folgendes Beispiel könnte unfreiwillig für Cloaking sprechen: Eure Website gibt für Desktop-Browser die Meldung "Bitte greifen Sie über ein Mobilgerät darauf zu" zurück, gibt dann jedoch beiden Crawlern eine vollständig mobile Version zurück (Googlebot erhält also die mobile Version). In diesem Fall unterscheidet sich die Seite, die Nutzer der Google Websuche sehen, zum Beispiel "Bitte greifen Sie über ein Mobilgerät darauf zu", von der Seite, die der Googlebot crawlt, zum Beispiel "Willkommen auf meiner Website". Wir achten also deshalb auf Cloaking, weil wir Nutzern den gleichen relevanten Content bereitstellen möchten, den der Googlebot und Googlebot-Mobile gecrawlt haben.

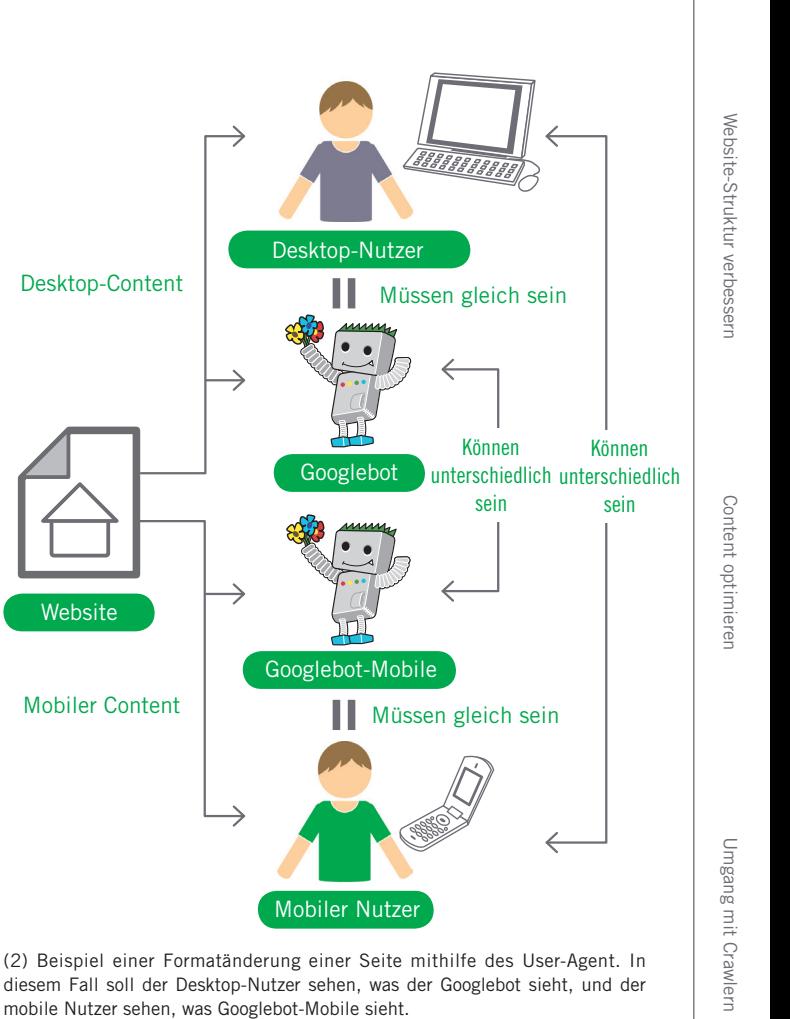

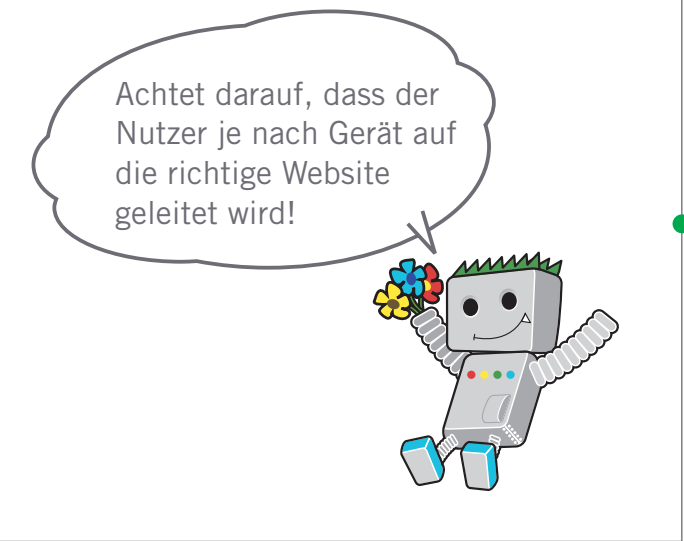

# <span id="page-27-0"></span>**Werbt richtig für eure Website**

## Backlinkaufbau, um eure Website bekannter zu machen

Zwar werden die meisten Links eurer Site nach und nach gewonnen, indem Menschen die Website über die Websuche oder andere Wege kennenlernen und darauf verlinken, aber Google ist klar, dass ihr andere gerne über euren Content informieren wollt, in den ihr viel Arbeit gesteckt habt. Effektives Promoten eures neuen Contents führt zu schnellerer Verbreitung unter denjenigen, die sich für genau dieses Thema interessieren (1). Wie bei den meisten Tipps in diesem Dokument kann es allerdings der Reputation eurer Website schaden, wenn ihr es übertreibt.

## Lernt Ankündigungen über Blogs zu machen und erarbeitet euch online einen Namen

Ein Blogpost auf eurer Website ist eine großartige Möglichkeit, um euren Nutzerstamm wissen zu lassen, dass ihr etwas Neues anbietet. Andere Webmaster, die eure Site besuchen, oder RSS-Feeds könnten die Story ebenfalls aufgreifen.

Etwas Mühe bei der Offline-Promotion für eure Firma oder Website kann sich ebenfalls auszahlen. Falls ihr eine Business-Site habt, stellt sicher, dass die URL auf eurer Visitenkarte sowie auf Briefköpfen, Postern usw. erscheint. Ihr könnt auch einen regelmäßigen Newsletter per Post an Kunden verschicken, um sie auf neuen Content auf der Firmen-Website hinzuweisen.

Wenn ihr ein Unternehmen mit lokalem Fokus betreibt, hilft euch [Google Places,](http://www.google.de/local/add/) potentielle Kunden über Google Maps und die Websuche zu erreichen. Die Hilfe für Webmaster enthält mehr Tipps dazu, wie man [sein lokales Unternehmen promoten](http://www.google.com/support/webmasters/bin/answer.py?answer=92319) kann.

#### **Website**

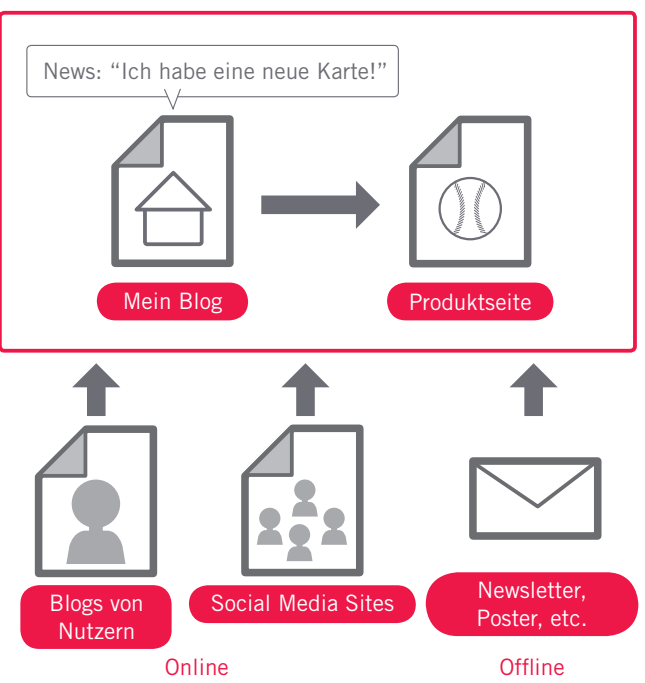

(1) Das Promoten eurer Website und qualitativ hochwertige Links können die Reputation eurer Website verbessern.

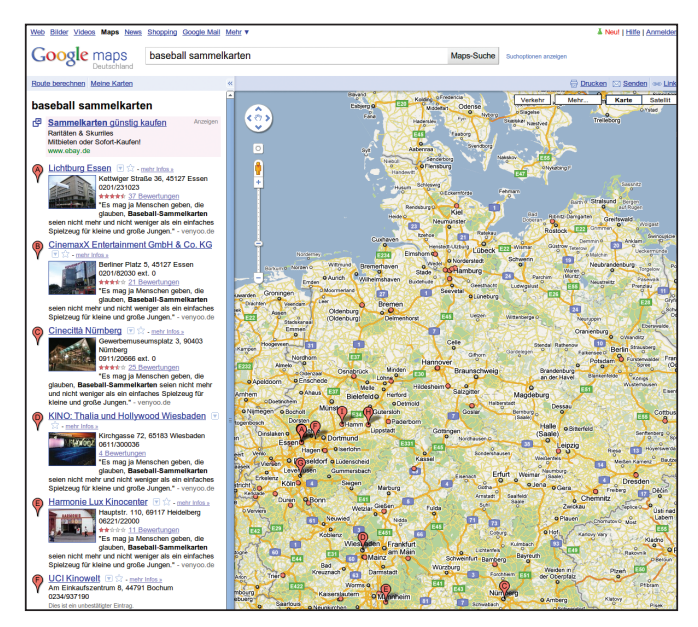

(2) Falls ihr euer Unternehmen bei Google Places anmeldet, könnt ihr eure Website über Google Maps und die Websuche promoten.

### Glossar

#### RSS-Feed

Daten, die die vollständige oder zusammengefasste Beschreibung eines Updates für eine Website/ein Blog enthalten. RSS ist eine Abkürzung für "RDF Site Summary" und verwendet ein ähnliches Datenformat wie Atom.

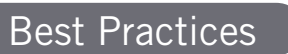

## **Seid euch Social-Media-Sites bewusst**

Websites, die auf Nutzer-Interaktion und Community aufbauen, erleichtern die Versorgung interessierter Gruppen mit relevantem Content.

### **Vermeidet:**

- die Versuchung, jede Kleinigkeit zu promoten; konzentriert euch auf große, interessante Meldungen
- · eure Websites in Programme einzuschreiben, wo euer Content künstlich an die Spitze gepusht wird

## **Richtet euch an jene Communities, die ähnliche Interessen haben**

Es ist sehr wahrscheinlich, dass sich eine ganze Anzahl von Websites mit Themen beschäftigt, die dem Thema eurer Site ähneln. Es ist in den meisten Fällen von Vorteil, mit ihnen in Kontakt zu treten. Trends in eurer Marktnische oder Community könnten Ideen für Content oder gute Ressourcen liefern.

### **Vermeidet:**

 die Webmaster aller Seiten mit verwandter Thematik mit der Bitte nach Links zuzuspammen · euch um Links von anderen Seiten zu bemühen, wenn es euch nicht um den Traffic, sondern nur um den PageRank geht

> Macht sich eure Website gut?

Links

**Google Places**

 <http://www.google.de/local/add/> **sein lokales Unternehmen promoten**

<http://www.google.com/support/webmasters/bin/answer.py?answer=92319>

# <span id="page-29-0"></span>**Setzt die kostenlosen Webmaster-Tools ein**

## Optimiert das Crawling mit Hilfe der Google Webmaster-Tools

Große Suchmaschinen, selbstverständlich auch Google, stellen Tools für Webmaster gratis zur Verfügung. Die Google Webmaster-Tools unterstützen euch dabei, besser zu kontrollieren, wie Google mit eurer Website interagiert, und ihr erhaltet gleichzeitig nützliche Informationen über eure Site. Die Verwendung der Webmaster-Tools führt zu keiner bevorzugten Behandlung, sie kann euch aber dabei unterstützen, Probleme zu identifizieren, deren Behebung eurer Website hilft, besser in den Suchergebnissen abzuschneiden. Mit den Tools können Webmaster:

- sehen, welche Teile einer Website von Googlebot nicht problemlos gecrawlt werden können
- auf eine XML-Sitemap-Datei hinweisen
- robots.txt-Dateien analysieren und generieren
- URLs entfernen, die bereits von Googlebot gecrawlt wurden
- die bevorzugte Domain spezifizieren
- Probleme mit Meta-Tags des Typs "title" und "description" ausfindig machen

Yahoo! (Yahoo! Site Explorer) und Microsoft (Bing Webmaster Tools) bieten ebenfalls kostenlose Tools für Webmaster an.

- die häufigsten Suchanfragen für die Site verstehen lernen
- einen Eindruck davon gewinnen, wie der Googlebot die einzelnen Seiten sieht
- unerwünschte Sitelinks entfernen, die Google möglicherweise in den Ergebnissen verwendet
- Mitteilung erhalten, wenn gegen die Richtlinien für Webmaster verstoßen wurde, und Antrag auf erneute Überprüfung einer Website stellen

## Analyse durch Google Analytics und das Website-Optimierungstool

Wenn ihr Crawling und Indexierung eurer Site mit Hilfe der Google Webmaster-Tools oder anderer Dienste verbessert, habt ihr höchstwahrscheinlich Interesse daran, mehr über den Traffic zu erfahren, der auf eure Website gelangt. Webanalyse-Dienste wie Google Analytics sind im Bezug darauf eine wertvolle Quelle für Erkenntnisse. Ihr könnt diese Dienste auf folgende Art nutzen:

- erfahrt, wie Nutzer auf eure Website kommen und wie sie sich dort verhalten
- entdeckt, welcher Content auf eurer Site am beliebtesten ist
- messt die Wirkung der Optimierung euer Site (z. B.: Hat die Änderung dieser Title- und Description-Meta-Tags den Suchmaschinen-Traffic verbessert?)

Fortgeschrittene Benutzer können die Informationen, die Analyse-Dienste bieten, mit den Daten ihrer Server-Log-Dateien kombinieren und so noch tiefere Erkenntnisse darüber gewinnen, wie Besucher mit den Dokumenten der Website interagieren (etwa welche weiteren Keywords benutzt werden, um die Site zu finden). Google bietet zusätzlich das Website-Optimierungstool, das es ermöglicht, Experimente dazu durchzuführen, welche Seitenänderungen sich am besten auf die Conversion-Rate auswirken. Dies ist in Kombination mit Google Analytics und den Google Webmaster-Tools (siehe auch unser Video zum Thema Verwendung der "[Google Trifecta"](http://www.youtube.com/watch?v=9yKjrdcC8wA)) ein mächtiges Werkzeug zur Verbesserung eurer Site.

# Content optimierer Content optimieren

## Google Diskussionsforum für Webmaster

<http://www.google.de/support/forum/p/webmasters>

Habt ihr Fragen zu dieser Einführung oder wollt ihr Feedback geben? Hier seid ihr richtig

## Google Webmaster-Zentrale Blog

<http://googlewebmastercentral-de.blogspot.com/> Regelmäßige Posts von Googlern darüber, wie ihr eure Website verbessern könnt

## Google-Hilfe für Webmaster

## <http://www.google.de/support/webmasters/>

Vollgepackt mit detaillierten Informationen zu Themen, die Webmaster beschäftigen

## Google Webmaster-Tools

<http://www.google.de/webmasters/> Optimiert die Interaktion von Google mit eurer Website

## Google-Richtlinien für Webmaster

http://www.google.de/webmasters/guidelines.html Richtlinien von Google zu Design, Content, Technik und Qualität

## Google Analytics

## <http://www.google.de/analytics/>

Stellt fest, wo eure Besucher herkommen, was sie sehen, und findet einen Maßstab für Änderungen

## Website-Optimierungstool von Google

### <http://www.google.de/websiteoptimizer/>

Experimentiert auf euren Seiten damit, was funktioniert und was nicht

## Tipps zur Rekrutierung eines SEOs

<http://www.google.com/support/webmasters/bin/answer.py?answer=35291> Falls ihr nicht auf euch allein gestellt sein wollt, sollten euch diese Tipps bei der Wahl eines SEO-Unternehmens helfen

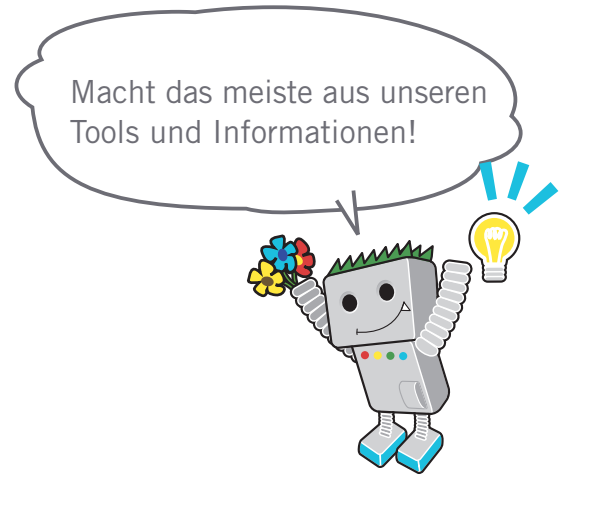

### Links

 **Google Trifecta** <http://www.youtube.com/watch?v=9yKjrdcC8wA>

Dieser Text ist auch als PDF-Datei erhältlich. Ihr könnt die PDF-Fassung hier herunterladen: <http://www.google.de/webmasters/docs/einfuehrung-in-suchmaschinenoptimierung.pdf>

Wenn nicht anders angeführt, steht der Inhalt dieses Dokuments unter der Creative Commons Attribution License, Version 3.0.

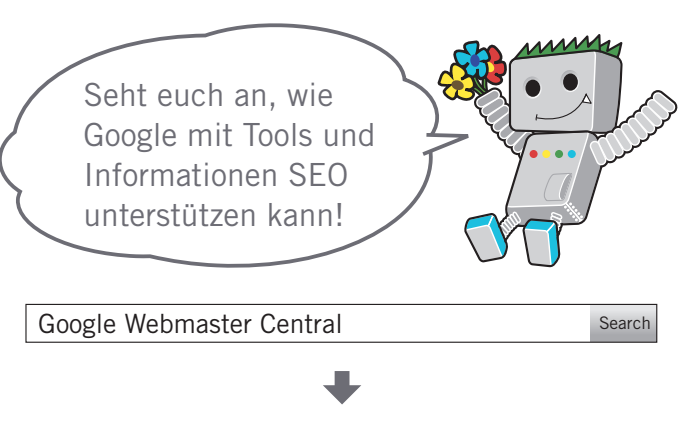

http://www.google.de/webmasters/

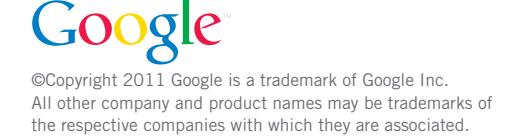